# nord electro 5

# **Benutzerhandbuch**

**Deutsch** 

Nord Electro 5D 61 Nord Electro 5D 73 Nord Electro 5 HP 73

> OS-Version 1.0x Ausgabe: C

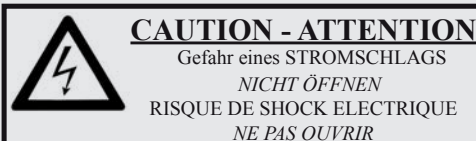

**VORSICHT:** ZUM SCHUTZ VOR EINEM STROMSCHLAG ÖFFNEN SIE NICHT DAS GEHÄUSE. IM INNEREN BEFINDEN SICH KEINE TEILE, DIE VOM ANWENDER GETAUSCHT WERDEN KÖNNEN. WENDEN SIE SICH IM SERVICEFALL AN FACHPERSONAL *ATTENTION:POUR EVITER LES RISQUES DE CHOC ELECTRIQUE, NE PAS ENLEVER LE COUVERCLE. AUCUN ENTRETIEN DE PIECES INTERIEURES PAR L´USAGER. CONFIER L´ENTRETIEN AU PERSONNEL QUALIFE. AVIS: POUR EVITER LES RISQUES D´INCIDENTE OU D´ELECTROCUTION, N´EXPOSEZ PAS CET ARTICLE A LA PLUIE OU L´HUMIDITET.*

Das Symbol mit gleichseitigem Dreieck und Blitz weist auf nicht-isolierte Spannungen innerhalb des Produktgehäuses hin, die aufgrund ihrer Stärke das Risiko eines Stromschlags für den Anwender darstellen.

*Le symbole éclair avec le point de flèche à l´intérieur d´un triangle équilatéral est utilisé pour alerter l´utilisateur de la presence à l´intérieur du coffret de "voltage dangereux" non isolé d´ampleur suffisante pour constituer un risque d`éléctrocution.*

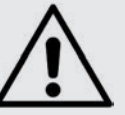

Das Ausrufezeichen im gleichseitigem Dreieck weist auf wichtige Betriebs- und Wartungsanweisungen (Service) in der im Lieferumfang des Produkts enthaltenen Dokumentation hin.

*Le point d´exclamation à l´intérieur d´un triangle équilatéral est employé pour alerter l´utilisateur de la présence d´instructions importantes pour le fonctionnement et l´entretien (service) dans le livret d´instructions accompagnant l´appareil.*

Anweisungen bezüglich des Risikos von Feuer, Stromschlag oder körperlichen Schäden.

### **WICHTIGE SICHERHEITSHINWEISE** BEWAHREN SIE DIESE ANLEITUNG AUF

**Warnung** - Beim Einsatz von elektrischen Geräten sind folgende Maßnahmen grundsätzlich zu beachten:

1) Lesen Sie diese Anleitung.

2) Bewahren Sie diese Anleitung auf.

3) Beachten Sie alle Warnungen.

4) Folgen Sie allen Anweisungen.

5) Betreiben Sie dieses Gerät nicht in der Nähe von Wasser.

6) Verwenden Sie zum Reinigen ein trockenes Tuch.

7) Das Gerät sollte so aufgestellt werden, dass keine Lüfteröffnungen blockiert werden.

8) Das Gerät sollte nicht in der Nähe von starken Wärmequellen wie Radiatoren, Wärmespeichern oder anderen Geräten betrieben werden, die Wärme abgeben.

9) Das Gerät sollte ausschließlich an einem geerdeten Stromnetz betrieben werden, das den Spezifikationen entspricht, die in diesem Handbuch beschrieben und auf dem Gerät vermerkt sind.

10) Schützen Sie das Netzkabel vor mechanischer Belastung: Das Netzkabel darf im speziellen an den Anschlussbuchsen und an dem Netzanschluss nicht geknickt werden.

11) Verwenden Sie ausschließlich die vom Hersteller empfohlenen - Erweiterungen/Zubehörteile.

12) Zum Betrieb auf einem Rollwagen, Stativ, Ständer oder Tisch verwenden Sie das vom Hersteller empfohlene Zubehör. Beim Betrieb auf einem Rollwagen achten Sie darauf, dass diese Kombination nicht kippt und Dritte verletzt.

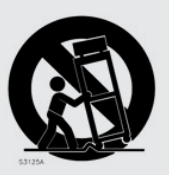

13) Entfernen Sie während einem Gewitter oder bei längerer Lagerung das Netzkabel.

14) Das Gerät muss von autorisiertem Personal gewartet werden. Der Servicefall tritt ein, wenn das Netzkabel beschädigt wurde, Gegenstände oder Flüssigkeiten in das Gerät gefallen/gelaufen sind, das Gerät Regen ausgesetzt war, nicht ordnungsgemäß arbeitet oder sich Betrieb auffällig verhält, wenn das Gerät heruntergefallen ist oder das Gehäuse beschädigt wurde.

### Zusätzliche Sicherheitshinweise

Auf dem Gerät dürfen keine offenen Flammen wie Kerzen abgestellt werden;

Verwenden Sie dieses Gerät nicht unter tropischen Bedingungen.

**WARNUNG:** Zum Schutz vor Brand oder Kurzschluss darf dieses Gerät weder Regen noch Feuchtigkeit ausgesetzt werden.

Das Gerät darf weder Tropf- noch Spritzwasser ausgesetzt werden, Auf dem Gerät dürfen keine Flüssigkeitsbehälter wie Vasen etc. abgestellt werden.

Der Netzstecker dient als Geräteabschluss und muss zu jederzeit frei zugänglich sein.

Il convient de ne pas placer sur l´appareil de sources de flammes nues, telles que des bougies allumées;

L´appareil n'est pas destiné á étre utilisé sous un climat tropical.

L´appareil ne doit pas étre exposé á des égouttements d´eau ou des éclaboussures et de plus qu´aucun objet rempli de liquide tel que des vases ne doit étre placé sur l´appareil.

Lorsque la prise du résau d'alimentation est utilisée comme dispositif de déconnexion, ce dispositif doit demeuré aisément accessible.

**Warenzeichen:** Das Nord-Logo ist ein Warenzeichen von Clavia DMI AB. Alle weiteren in diesem Handbuch benutzten Warenzeichen sind Eigentum ihres jeweiligen Besitzers.

Spezifikationen und Design können ohne vorherige Ankündigung geändert werden. **Copyright © Clavia DMI AB**

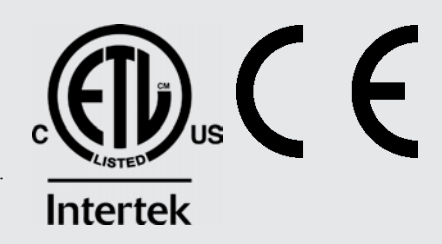

# 1. EINLEITUNG

### **VIELEN DANK!**

Danke, dass Sie sich für den Nord Electro 5 entschieden haben. Bei der Entwicklung der Nord-Electro-Instrumente ist es seit jeher unser Ziel, die bestmögliche Emulation klassischer, elektromechanischer Keyboards anzubieten und diese dabei so kompakt und leicht wie möglich zu konstruieren. Mit dem Nord Electro 5 sind wir nun noch einige Schritte weiter gegangen, indem wir die bestehenden Sektionen überarbeitet, einen Sample-Synthesizer integriert und das gesamte Instrument - eine Premiere in der Electro-Serie - bi-timbral ausgelegt haben. Mit diesen neuen Möglichkeiten für die Kombination und das Layern von Sounds ist der Nord Electro 5 aktuell eines der vielseitigsten und anwenderfreundlichsten Instrumente im Markt.

### **HAFTUNGSAUSSCHLUSS**

Alle in diesem Handbuch genannten Warenzeichen und Firmennamen sind Eigentum der jeweiligen Rechteinhaber und in keiner Weise zu Clavia AB zugehörig oder mit Clavia AB verbunden. Die Warenzeichen und Markennamen dienen ausschließlich dazu, den Charakter oder die technischen Hintergründe der mit dem Nord Electro 5 erzeugten Sounds zu beschreiben.

# **INHALTSVERZEICHNIS**

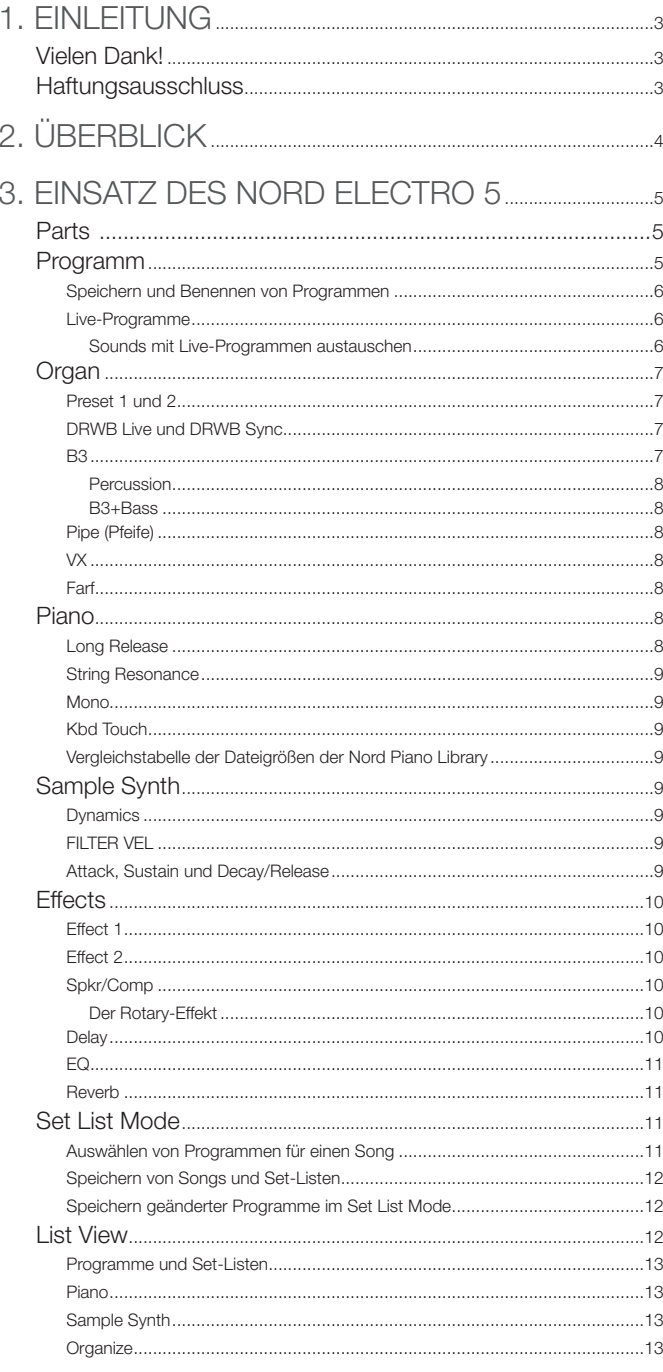

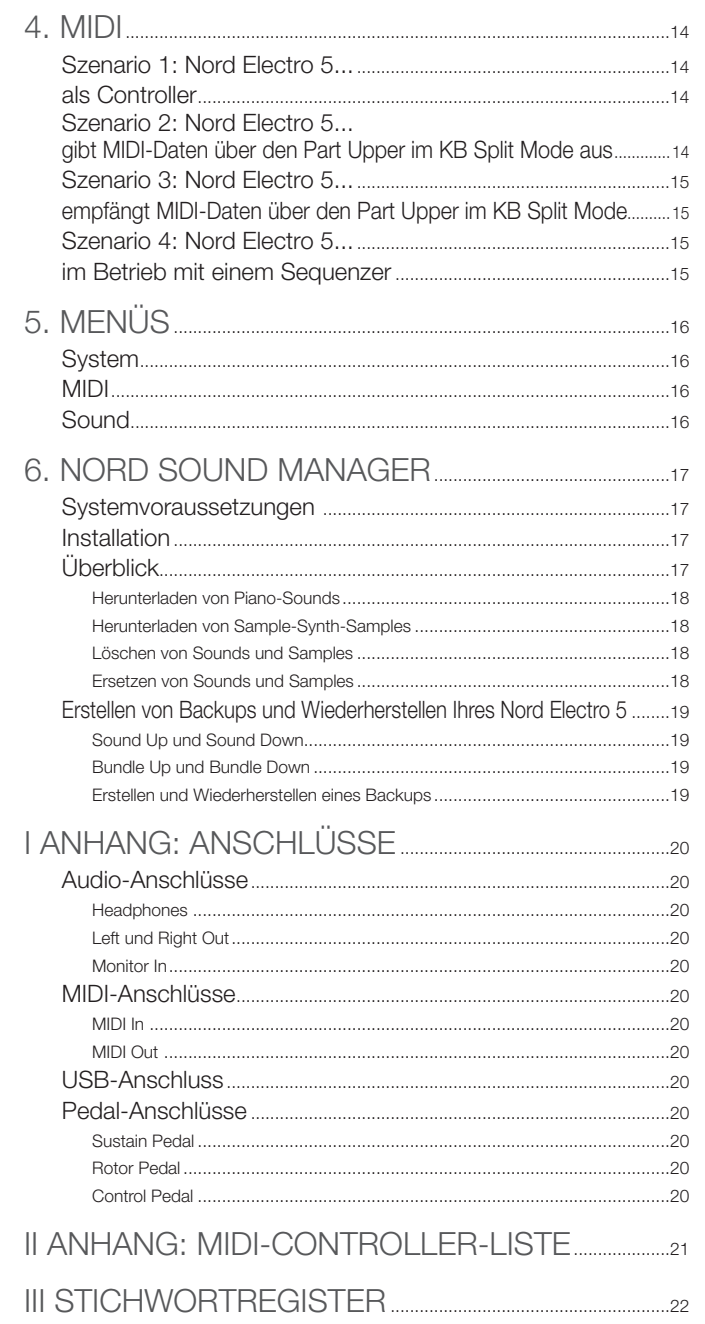

# 2. ÜBERBLICK

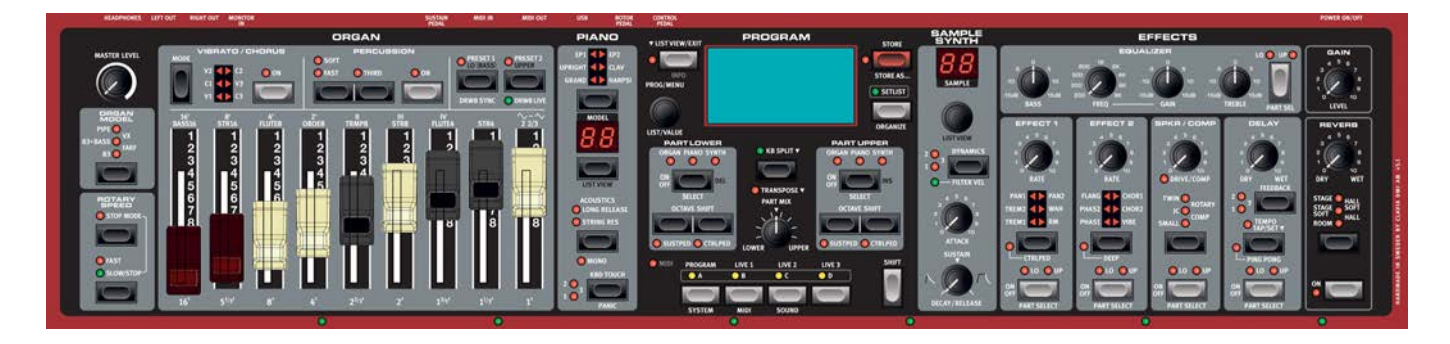

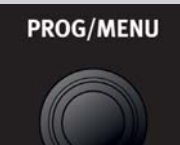

**LIST/VALUE** 

Endlosregler

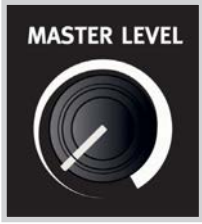

Regler

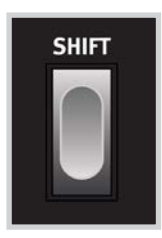

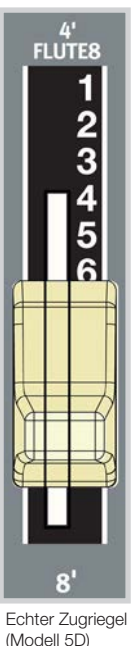

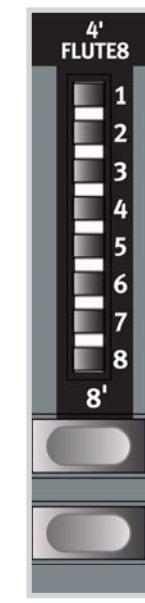

Digitaler Zugriegel (Modell 5HP)

Der Nord Electro 5 ist vor allem ein Musikinstrument mit einer übersichtlichen Bedienoberfläche, die auf fast alle Performance-Funktionen Zugriff bietet.

Die Oberseite des NE5 ist in die fünf Hauptbereiche Organ, Piano, Program, Sample Synth und Effects gegliedert, die in diesem Handbuch jeweils detailliert beschrieben werden.

Die meisten stufenlos einstellbaren Parameter wie z. B. die Gesamtlautstärke werden über herkömmliche *Regler* eingestellt. Darüber hinaus gibt es auch *Endlosregler*, mit denen Sie durch die Programme oder andere Listen blättern können. Manche Regler übernehmen in den verschiedenen Modi unterschiedliche Funktionen. Bei diesen Reglern sind die alternativen Funktionen in der Beschriftung durch ein "/" von der Hauptfunktion abgesetzt, z. B. PROG/MENU.

Wenn Sie ein Programm laden, kann der Parameter-Wert ein anderer sein, als der Wert, der durch die physikalische Stellung des Reglers angezeigt wird. Sobald Sie die Stellung des Reglers verändern, "springt" der Parameterwert auf den physikalischen Wert des Reglers. Der Parameterwert wird während der Bearbeitung in dem großen OLED-Display eingeblendet.

M *Wenn Sie den aktuellen Parameterwert nur anzeigen, aber nicht ändern möchten, halten Sie während der Bedienung eines Reglers SHIFT gedrückt.* 

*Tasten* werden verwendet, um Funktionen ein- und aus- oder zwischen unterschiedlichen Einstellungen umzuschalten. Viele der Tasten sind mehreren Funktionen zugeordnet. Die zweite Funktion, deren Name unterhalb der Taste aufgedruckt ist, wird mit Hilfe der **SHIFT**-Taste aufgerufen.

Die Modelle 5D 61 und 73 verfügen über echte *Zugriegel* zur Steuerung der Orgel-Sounds. Bei den 5HP Modellen stehen stattdessen Tasten und LEDs zur Verfügung.

Die *LEDs* auf der Bedienoberfläche leuchten in der Regel, wenn die entsprechenden Funktionen aktiviert sind, und leuchten nicht, wenn die Funktionen ausgeschaltet sind. In manchen Szenarien werden auch blinkende LEDs eingesetzt. Beispielsweise zeigen blinkende Menü-LEDs das jeweils aktive Menü an und die Auswahltasten für die Soundauswahl der beiden Parts blinken langsam, wenn für beide Parts dieselbe Klangquelle ausgewählt ist.

# 3. EINSATZ DES NORD ELECTRO 5

### PARTS

Der Nord Electro 5 ist ein bi-timbrales Instrument und erlaubt als solches das gleichzeitige Spielen von zwei Sounds. Diese beiden Klangquellen werden als **PART LOWER** und **PART UPPER** bezeichnet. Für jeden Part ist jeweils eine der folgenden drei Sound-Engines wählbar:

- Das Organ Model
- Die Piano Engine
- Der Sample Synth

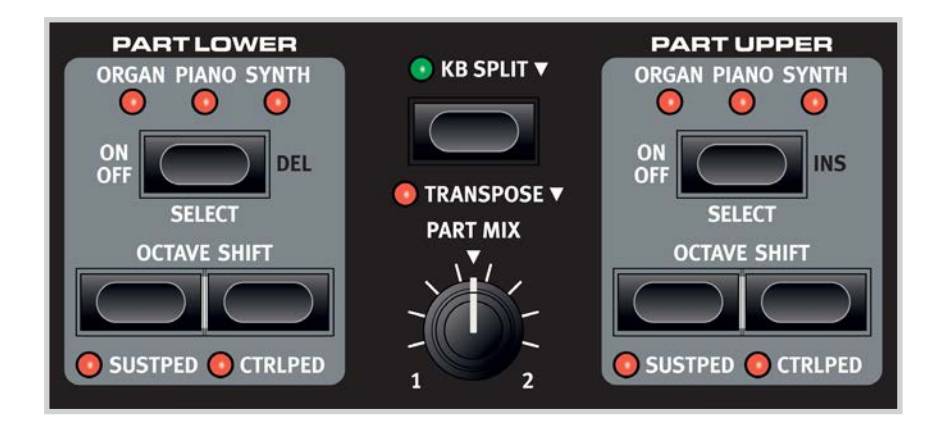

Die Parts werden im Programm-Bereich ausgewählt und lassen sich über den Regler **PART MIX** beliebig mischen. Im Modus **KB SPLIT** ist die Klaviatur in zwei Bereiche aufgeteilt, wobei Part Lower der linken und Part Upper der rechten Seite zugewiesen ist. Um den Split-Punkt festzulegen, halten Sie die Taste **KB SPLIT** gedrückt und wählen über den **VALUE**-Endlosregler einen der sechs möglichen Split-Punkte C3, F3, C4, F4, C5 oder F5 aus. Der aktuelle Split-Punkt der Klaviatur wird durch eine leuchtende grüne LED angezeigt.

M *KB SPLIT kann außerdem verwendet werden, um PART UPPER über einen externen Controller anzusteuern oder den oberen Bereich der Klaviatur ausschließlich für die Ausgabe von MIDI-Befehlen zu verwenden. Um diese Funktionen nutzen zu können, muss zunächst im MIDI-Menü der Parameter Upper Split Channel definiert werden. Weitere Informationen zur MIDI-Konfiguration finden Sie auf Seite 14 bis Seite 15.*

Über die Tasten **OCTAVE SHIFT** lassen sich die Parts in Oktavschritten transponieren. Um sicherzustellen, dass Ihnen in beiden Parts zu jeder Zeit der gesamte spielbare Tonumfang zur Verfügung steht, hängt die Anzahl der möglichen Oktavschritte für die jeweiligen Parts davon ab, ob der KB SPLIT Mode aktiviert ist.

Über die **TRANSPOSE**-Funktion lässt sich die Klaviatur mit nur einem Tastendruck im Bereich von +/- 6 Halbtönen transponieren. Halten Sie die **TRANSPOSE**-Taste gedrückt und stellen Sie die gewünschte Transposition über den **VALUE**-Endlosregler ein.

### PROGRAMM

*Im Program-Modus werden der Name, die Bank und die Nummer des aktuellen Programms (durch Kommas getrennt) im Display eingeblendet. Die in der unteren Hälfte des Displays angezeigten kleinen Symbole repräsentieren die drei verfügbaren Sound-Engines. Für das Orgel-Modell wird die aktuelle Einstellung der Zugriegel eingeblendet, für die Piano- und Sample-Synth-Engine der Name des geladenen Sounds. Ein rechts neben dem Programm-Namen eingeblendetes Sternchen zeigt an, dass das Programm editiert wurde. Beachten Sie, dass die Änderungen beim Programmwechsel verloren gehen, sofern Sie sie nicht mit dem STORE-Befehl speichern.*

In einem Programm sind sämtliche Einstellungen aller Parameter inklusive der Sound-Engines und -Effekte für beide Parts enthalten, unabhängig davon, ob beide Parts in diesem Programm aktiv sind oder nicht. Die Ausgangslautstärke der einzelnen Programme wird über den Regler **GAIN** eingestellt. Dieser Wert wird ebenfalls in dem Programm gespeichert, sodass Sie die Programme individuell aussteuern können.

Mit seinen acht Bänken mit jeweils 50 Programmen bietet der Nord Electro 5 insgesamt 400 frei belegbare Speicherplätze. Mit dem Endlosregler **PROG** können Sie einfach durch die Programme blättern.

# $2:14*$ **Mellow Choir IIII** Mellow Upright Med<br>∼ Feminine ste

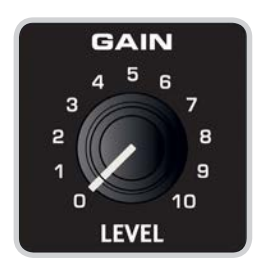

#### **STORE PROGRAM TO**

Overwrite: 2:14 **Mellow Choir** 

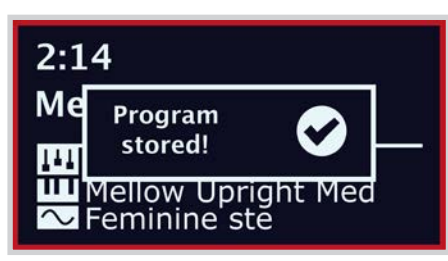

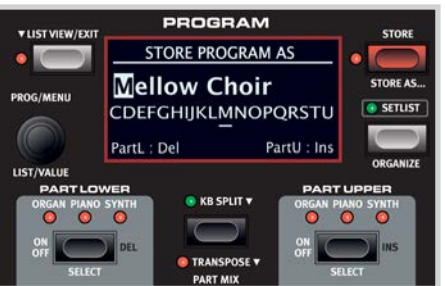

### SPEICHERN UND BENENNEN VON PROGRAMMEN

Wenn Sie Änderungen an einem bestehenden Programm speichern möchten, rufen Sie den Screen STORE PROGRAM TO über die **STORE**-Taste auf. Im Display wird der Speicherort für das Programm eingeblendet. Bedienen Sie den Endlosregler **PROG**, um einen anderen Speicherort auszuwählen.

Um die Aktion abzuschließen, drücken Sie die **STORE**-Taste erneut. Im Display wird zur Bestätigung des Speichervorgangs eine Meldung eingeblendet.

Um den Speichervorgang abzubrechen, drücken Sie **EXIT**. Über die Meldung "Store aborted!" wird bestätigt, dass keine Änderungen gespeichert wurden.

So benennen Sie ein neues Programm:

- 1. Wählen Sie die Funktion **STORE AS...**, um den Screen STORE PROGRAM AS einzublenden. Der Cursor markiert den ersten Buchstaben des Namens.
- 2. Halten Sie die **SHIFT**-Taste gedrückt, um eine Reihe alphanumerischer Zeichen einzublenden.
- 3. Markieren Sie das gewünschte Zeichen mit dem **VALUE**-Endlosregler.
- 4. Lassen Sie die **SHIFT**-Taste los, um den Cursor zum nächsten Zeichen des Namens zu bewegen. Alternativ können Sie den Cursor mit dem **VALUE**-Endlosregler direkt auf eine andere

Position bewegen.

Bei Bedarf können Sie mit der **DEL**-Funktion das markierte Zeichen löschen oder mit **INS** eine Leerstelle an der Cursor-Position einfügen.

Wiederholen Sie die obigen Schritte, bis Sie den Namen vollständig eingegeben haben. Drücken Sie dann erneut die **STORE**-Taste. Der Screen STORE PROGRAM TO wird erneut eingeblendet. Auch hier können Sie über den **PROG**-Endlosregler die Speicherposition wechseln.

### LIVE-PROGRAMME

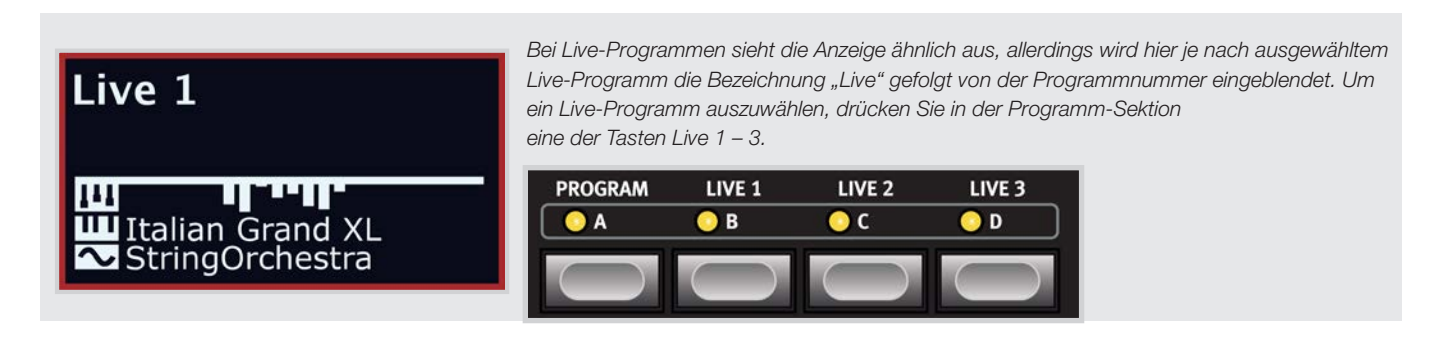

Der Nord Electro 5 bietet einen schnellen Zugriff auf drei Live-Programme, die sich von den regulären Programmen darin unterscheiden, dass alle Änderungen daran automatisch gespeichert werden. Selbst wenn Sie ein Live-Programm verlassen oder das Instrument ausschalten, bleiben Ihre Soundeinstellungen erhalten, ohne dass Sie sie dazu speichern müssten.

#### *SOUNDS MIT LIVE-PROGRAMMEN AUSTAUSCHEN*

Im Live-Modus erstellte Sounds können in einer Programm-Bank gespeichert werden. Drücken Sie dazu zunächst entweder **STORE** oder **STORE AS...**, gefolgt von der Program-Taste. Hier können Sie ein bestehendes Programm mit Ihrem Live-Sound überschreiben oder mit dem Endlosregler **PROG** einen freien Speicherplatz auswählen.

Auf ähnliche Weise lassen sich Programme aus einer Programm-Bank auf ein Live-Programm kopieren. Drücken Sie dazu im Program-Modus die Taste **STORE** und wählen Sie anschließend eines der drei **LIVE**-Programme aus. Drücken Sie die **STORE**-Taste erneut, um die Aktion zu bestätigen.

### ORGAN

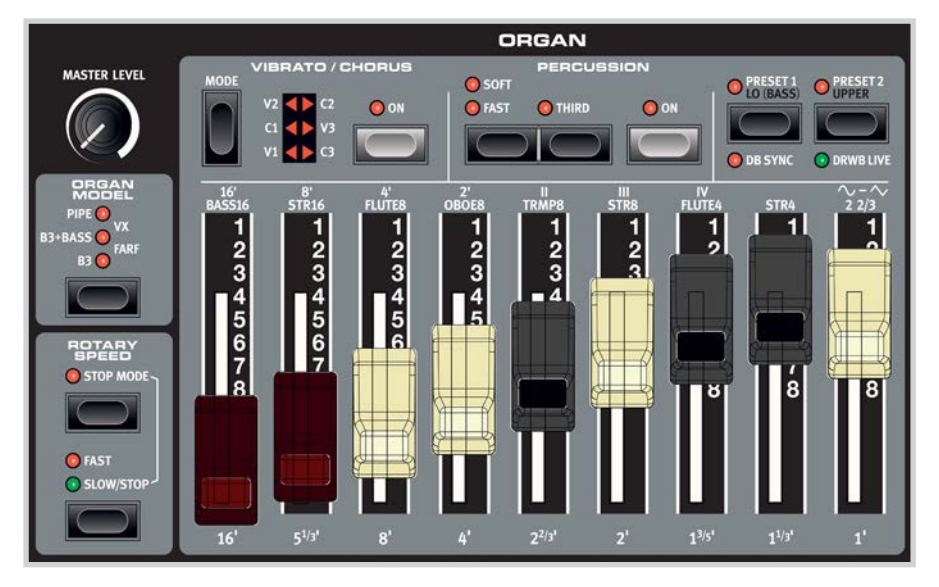

Die Organ-Sektion bietet realistische Nachbildungen des Klangcharakters von Tonewheel- und Transistor-Orgeln. Abgerundet wird das Klangspektrum von einer dynamischen Prinzipal-Pfeifenorgel. Der Klang in der Organ-Sektion wird hauptsächlich über die **ZUGRIEGEL** bearbeitet, deren Einstellung im jeweiligen Programm gespeichert wird.

### PRESET 1 UND 2

In jedem Programm können zwei unterschiedliche Zugriegel-Einstellungen gespeichert werden, die im Display angezeigt und über die Taste **PRESET 1** bzw. **PRESET 2** aufgerufen werden. Darüber hinaus lassen sich in jedem Preset die Funktionen Vibrato/Chorus und Percussion einzeln ein- und ausschalten.

### DRWB LIVE UND DRWB SYNC

Verwenden Sie die Option **DRWB LIVE**, wenn Sie sicherstellen möchten, dass ein bestimmtes Programm immer die tatsächliche Zugriegel-Position verwendet. Über die Funktion**DRWB SYNC** können Sie die aktuellen Zugriegel-Positionen sofort auf das aktive Orgel-Preset anwenden.

M *Diese Optionen stehen nur bei den 5D-Modellen des Nord Electro zur Verfügung.*

#### B3

Bei Tonewheel-Orgeln werden Sinusschwingungen erzeugt, indem sich wellenförmig eingekerbte Stahlscheiben – die sogenannten **TONRÄDER** – mit einer vorgegebenen Geschwindigkeit vor einem elektromagnetischen Tonabnehmer drehen. Der so erzeugte Ton, dessen Höhe von der Anzahl der Kerben des jeweiligen Tonrads abhängt, wird nachbearbeitet und dann – je nach Modell – entweder über einen integrierten Lautsprecher oder eine externe Box verstärkt und ausgegeben. Das B3-Modell im Nord Electro 5 bildet die Konstruktionsmerkmale sowie alle weiteren Aspekte des Originalinstruments – bis hin zu seinen typischen Unzulänglichkeiten – detailgetreu nach.

Die neun Zugriegel des Nord Electro 5 entsprechen den Registern der originalen B3. Die Namen der Register geben die ungefähre Länge der von den Tonrädern simulierten Orgelpfeifen wieder. Die Pfeifenlängen von *16' – 1'* sind am unteren Rand der Zugriegel-Sektion aufgedruckt. Der 8' Zugriegel wird manchmal auch als *Fundamental* bezeichnet, da er die Basis der Obertonreihe bildet, die dann über die Zugriegel bearbeitet wird und den typischen B3-Klang prägt.

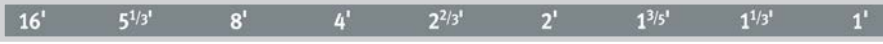

Für die Vibrato- und Chorus-Effekte des B3-Modells werden die rotierenden Scanner des Originals emuliert. Die Intensität der beiden Effekte lässt sich in drei Stufen (V1 – V3 bzw. C1 – C3) regeln.

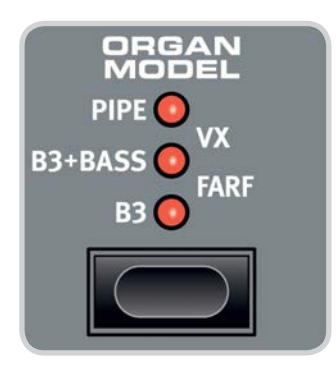

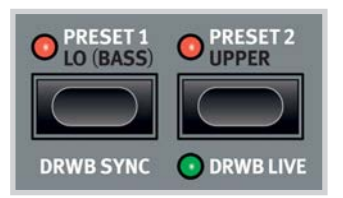

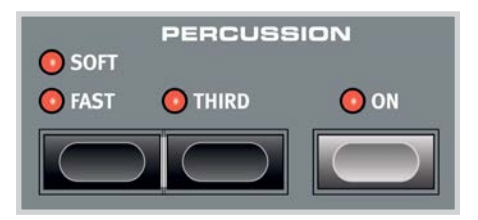

#### *PERCUSSION*

Im B3-Modus kann harmonische Percussion zugeschaltet werden. Bei diesem Effekt wird dem Orgelton ein zusätzlicher Attack-Transient hinzugefügt, der dem Klang einen perkussiveren Charakter verleiht. Über die Bedienelemente dieser Sektion können Sie dabei zwischen dem *zweiten* oder *dritten* harmonischen Oberton, einem *langsamen* oder *schnellen* Decay und einem *weichen* oder *harten* Perkussionsklang wählen.

#### *B3+BASS*

Eines der Merkmale der neuen Nord Electro Modelle ist der Modus **B3+BASS**, bei dem Sie mit der linken Hand die klassischen B3 Bass-Tonräder – 16' und 8' – und mit der rechten Hand eine komplette B3 spielen. Um diesen Modus zu aktivieren, wählen Sie für beide Parts einen Orgel-Sound und aktivieren die Funktion KB Split. Ohne KB-Split entspricht die Einstellung B3+Bass einer normalen B3.

M *Über das SOUND-Menü haben Sie Zugriff auf zusätzliche Einstellungen, die für die verschiedenen Funktionen der B3-Modelle relevant sind. Einzelheiten finden Sie im Abschnitt "Sound" auf Seite 16.* 

#### PIPE (PFEIFE)

Eine weitere Neuerung ist das Orgelmodell **PIPE**, bei dem über physikalisches Modelling eine vielseitige und sorgfältig abgestimmte Prinzipal-Pfeifenorgel simuliert wird. Die Pfeifenlängen entsprechen mit Werten zwischen *16' und 1'* denen der B3 Tonräder.

#### $\sqrt{X}$

Die Klangregelung für die **VX** Transistororgel umfasst die Register *16' bis IV* inklusive des Grundtons und seiner Oktaven sowie verschiedene Obertonkombinationen. Darüber hinaus lässt sich über einen der Zugriegel der Klangcharakter zwischen einem weicheren und einem brillanteren (weniger bearbeiteten) Modus – erkennbar an der aufgedruckten Sinus- und Sägezahnwelle – variieren.

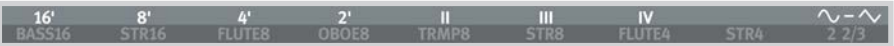

Das VX-Orgelmodell verfügt über drei Vibrato-Modi V1 – V3 mit ansteigender Intensität.

#### FARF

Das **FARF**-Modell basiert auf einer weiteren charakteristischen Transistororgel, deren Schalter-Beschriftungen *Bass 16 – 2 2/3* auf den Zugriegeln aufgedruckt sind. Im Farf-Modus arbeiten die Zugriegel wie die Schalter des Originalinstruments.

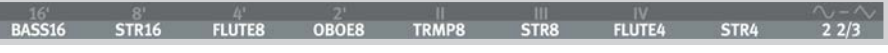

Die Vibrato/Chorus-Optionen des Farf-Modells bieten die vier Einstellungen V1 – V2 und C2 – C3. Alle Positionen sind Variationen des originalen Vibrato-Modells.

### PIANO

In der Piano-Sektion haben Sie die Wahl zwischen *sechs Piano-Typen*, die jeweils unterschiedliche Piano- und Keyboard-Modelle umfassen, die Sie über die Wahltaste unterhalb der numerischen **MODEL**-Anzeige umschalten. Im Display der Program-Sektion wird der Name des aktuellen Piano-Sounds eingeblendet.

Auf www.nordkeyboards.com können Sie zusätzlich zu den bereits auf dem Instrument vorinstallierten Piano-Sounds beliebig viele weitere Klaviere herunterladen. Die Sounds der Nord Piano Library werden in vier unterschiedlichen Größen angeboten – Sie können also wählen, über welche Funktionen der neue Sound verfügen soll. (Beachten Sie hierzu die Tabelle weiter unten.) Der interne Speicher des Nord Electro 5 bietet Platz für bis zu 1 GB Piano-Sounds.

M *Weitere Informationen zum Herunterladen und Übertragen von Sounds finden Sie im Abschnitt zum Nord Sound Manager.*

### **LONG RELEASE**

Die erste Option in der **ACOUSTICS**-Sektion ist die Option **LONG RELEASE**, die akustischen und elektrischen Pianos eine etwas längere Ausklangphase verleiht. Auf diese Weise können Sie Ihrem Spiel einen gewissen Legato-Effekt verleihen.

### STRING RESONANCE

Ausgewählte Sounds unterstützen die Funktion **STRING RES**. Wenn diese Funktion aktiv ist, wirkt sich Ihr Spiel auch auf die "Saiten" der nicht-angeschlagenen Tasten aus, die dann, wie bei einem echten Klavier, mit dem gespielten Piano-Sound mitschwingen.

### MONO

Im **MONO**-Modus werden alle stereo gesampelten Piano-Sounds mono wiedergegeben. Die Mono-Versionen unserer Piano-Sounds sind speziell darauf ausgelegt, dem Musiker auch im Mono-Betrieb ein optimales Klang- und Spielerlebnis zu bieten.

### KBD TOUCH

Die Art, wie sich die Spielweise auf die Wiedergabe eines Piano-Samples auswirkt, lässt sich Ihrem Stil und dem musikalischen Kontext anpassen. Je höher der Wert für **KBD TOUCH** ist, desto weniger Kraft muss zum Erreichen einer bestimmten Anschlagstärke eingesetzt werden und umgekehrt.

#### VERGLEICHSTABELLE DER DATEIGRÖSSEN DER NORD PIANO LIBRARY

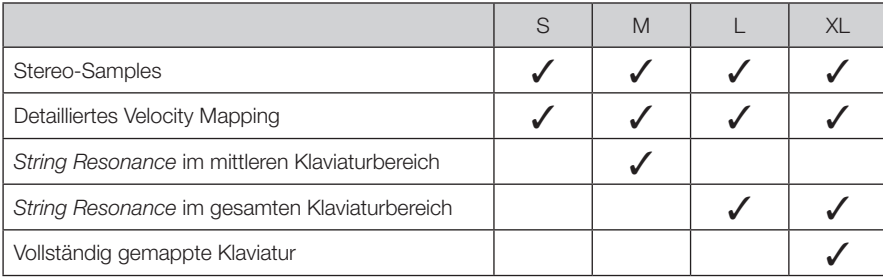

### SAMPLE SYNTH

Der Sample-Synth ergänzt die Orgeln und Pianos des Nord Electro 5 um ein weiteres leistungsstarkes Instrument. Der interne Speicher bietet Platz für 256 MB Samples.Über den Drehregler unterhalb des **SAMPLE**-Displays blättern Sie durch die verfügbaren Samples. Auf den Speicherplätzen 99 – 159 sind die Samples in der Liste nach dem Muster A0 – F9 nummeriert.

Neue Samples können unter www.nordkeyboards.com heruntergeladen werden. Alternativ können Sie mit dem ebenfalls auf unserer Webseite verfügbaren Nord Sample Editor eigene neue Samples erstellen.

M *Weitere Informationen zum Herunterladen und Übertragen von Sounds finden Sie im Abschnitt zum Nord Sound Manager.*

### DYNAMICS

Mit Hilfe der **DYNAMICS**-Funktion haben Sie Zugriff auf vier verschiedene Dynamikverläufe. Wenn diese Funktion deaktiviert ist, werden die Samples immer mit maximalem Pegel wiedergegeben. Bei aktivierter Funktion können Sie die Dynamik in drei Stufen schrittweise anheben.

### FILTER VEL

Mit **FILTER VEL** fügen Sie dem Sample Synth einen Tiefpassfilter hinzu, der dynamisch auf die Anschlagsdynamik reagiert. Das Resultat ist ein Klang, der bei geringer Anschlagsstärke gedämpfter und bei kräftigerem Anschlag heller klingt.

### ATTACK, SUSTAIN UND DECAY/RELEASE

Die Hüllkurvensektion bietet ebenfalls praktische Einstellmöglichkeiten. Über den **ATTACK**-Regler stellen Sie ein, wie schnell das Sample seinen Maximalpegel erreicht, während Sie mit **DECAY/ RELEASE** die Länge der Ausklingphase des Samples bestimmen. In der Mittelstellung ist der **SUSTAIN**-Modus für das Sample aktiv, d. h. (geloopte) Samples klingen so lange weiter, bis Sie die Taste loslassen. Werte außerhalb der Mittelstellung legen fest, wie schnell das Sample nach dem Loslassen der Taste ausklingt.

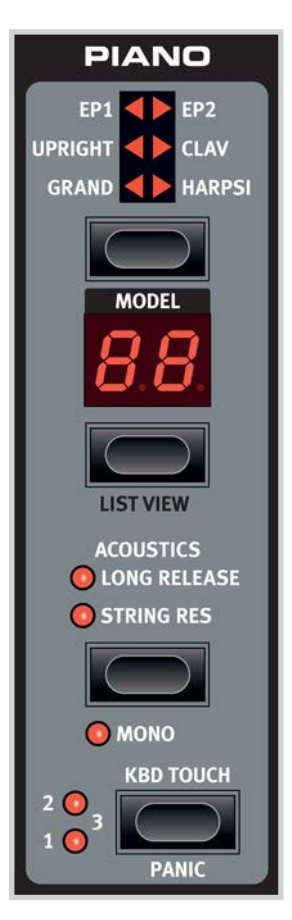

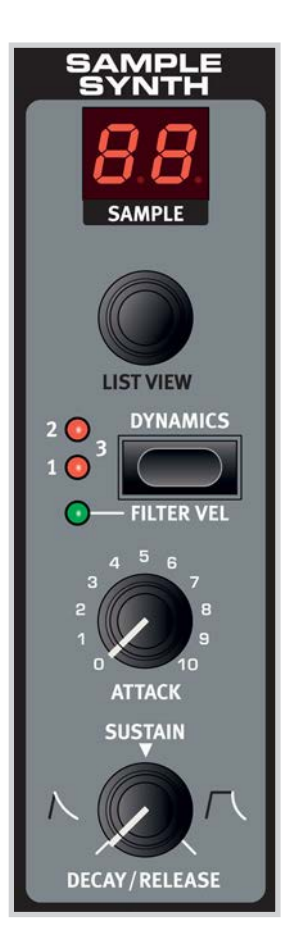

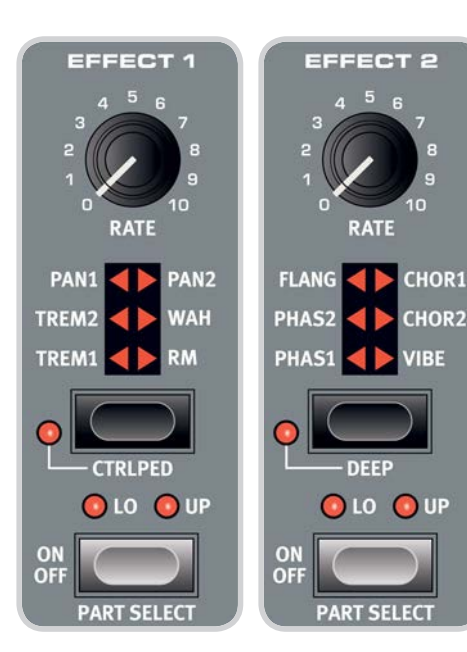

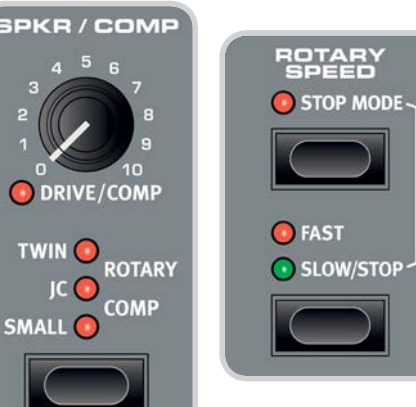

### **FFFFCTS**

Die Effects-Sektion bietet vier unterschiedliche Insert-Effekteinheiten für die Bearbeitung des Part Lower oder Upper. Die Sektion beinhaltet zudem einen Equalizer zur Bearbeitung eines bzw. beider Parts sowie einen globalen Reverb-Effekt. Jede Effekteinheit (außer dem Reverb) lässt sich über eine eigene **PART SELECT**-Auswahltaste entweder für den Part Lower (**LO**) oder den Part Upper (**UP**) aktivieren oder deaktivieren und somit auf Bypass schalten.

M *In der Regel werden die Effekte in der Reihenfolge zugeordnet, in der sie auf der Bedienoberfläche angeordnet sind, allerdings mit einigen Ausnahmen: So wird beispielsweise der Pan-Effekt der Sektion Effect 1 aus praktischen Gründen nach den Spkr/ Comp-Effekten (ausgenommen das Leslie) eingesetzt.*

### EFFECT 1

Effect 1 umfasst die Effekte *Tremolo, Pan, Wah* und *Ring Modulator*. Bei aktivierter **CTRL PED**-Funktion können Sie diese Effekte mit einem Steuerpedal bedienen. Verwenden Sie das Pedal in Kombination mit dem Wah-Effekt für realistische Wah-Wah-Sounds oder steuern Sie den Pan-Effekt und damit die Position im Stereobild in Echtzeit.

### EFFECT 2

Effect 2 bietet verschiedene Modulationseffekte mit zwei Arten von *Phasern, einem Flanger*, zwei *Chorus*-Effekten und einem neuen *Vibe*-Effekt. Diese Effects-Sektion verfügt zudem über einen **DEEP**-Modus, der allen Effekten noch mehr Griffigkeit verleiht.

### SPKR/COMP

Die Spkr/Comp-Sektion umfasst die vier Verstärker-/Lautsprecher-Modelle: *Small, JC, Twin* und *Rotary*. Darüber hinaus steht ein *Drive*-Effekt (Röhrenverzerrung) zur Verfügung sowie ein Kompressor (*Comp*) zur Dynamikbearbeitung eines Sounds. Über den Drehregler steuern Sie entweder den **DRIVE**-Anteil des Röhrenverzerrers oder – im **COMP**-Modus – die Kompressionsrate.

### *DER ROTARY-EFFEKT*

Der Rotary-Effekt im Nord Electro 5 basiert auf dem Leslie 122 und bietet verschiedene Steuerungsoptionen. Der **ROTARY SPEED**-Schalter in der Organ-Sektion schaltet zwischen den Rotationsgeschwindigkeiten **FAST** und **SLOW** und im **STOP MODE** zwischen einem schnell drehenden bzw. angehaltenen Rotor um. Die Rotorgeschwindigkeit lässt sich über ein an der Rotor-Pedal-Buchse angeschlossenes Schalt- oder Sustain-Pedal oder den separat erhältlichen Nord Half Moon Switch steuern.

Wenn für beide Parts ein Orgel-Sound eingestellt ist, wirkt sich der Rotary-Effekt auf beide Parts aus.

M *Im Bereich Rotary des SOUND-Menüs können Sie das Verhalten des Leslie-Effekts anpassen. Einzelheiten finden Sie im Abschnitt "Sound" auf Seite 16.* 

### DELAY

Die Delay-Sektion bietet einen Drehregler **DRY/WET** für die Signalmischung, eine in vier Intensitätsstufen einstellbare **FEEDBACK**-Schaltung **SOWIE EINE TEMPO**-Taste.

Durch wiederholtes Tippen auf die **TAP**-Taste geben Sie ein Tempo ein, das dann kurz als BPM-Wert im Display angezeigt wird. Um das Tempo über den **VALUE**-Endlosregler einzugeben, halten Sie die **SET**-Taste gedrückt.

Wenn keine der Feedback-Tasten leuchtet, wird nur die erste Delay-Wiederholung ausgegeben. Bei aktiviertem Feedback erzielen Sie mit der kleinsten Einstellung wenige und mit der höchsten Einstellung sehr viele Wiederholungen. Mit dem Dry/Wet-Regler stellen Sie die richtige Mischung zwischen dem unbearbeiteten und dem bearbeiteten Signal ein.

Im **PING PONG**-Modus werden die Wiederholungen abwechselnd über den linken und den rechten Kanal ausgegeben.

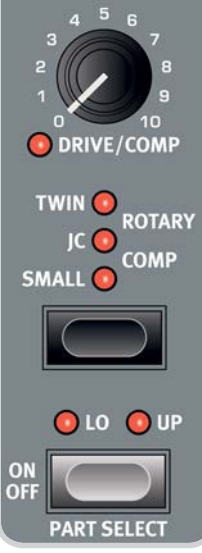

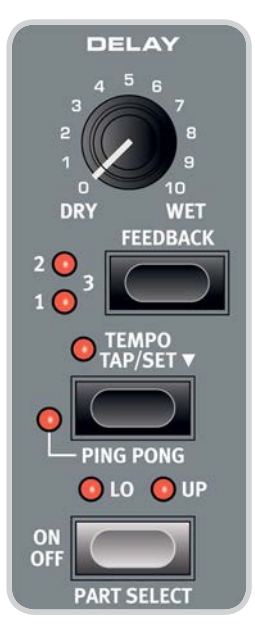

### EQ

Bei dem EQ handelt es sich um einen speziell angepassten, effektiven 3-Band-Equalizer mit festen **BASS**- und **TREBLE**-Bändern und einem über den **FREQ**-Regler steuerbaren parametrischen Mittenband. Die Bass- und Höhenfrequenzen sind auf 100 Hz bzw. 4 kHz voreingestellt, der Mittenbereich ist zwischen 200 Hz und 8 kHz einstellbar. Alle Bänder lassen sich um 15 dB anheben bzw. absenken. Der EQ bietet die Betriebsmodi LO, UP und LO + UP.

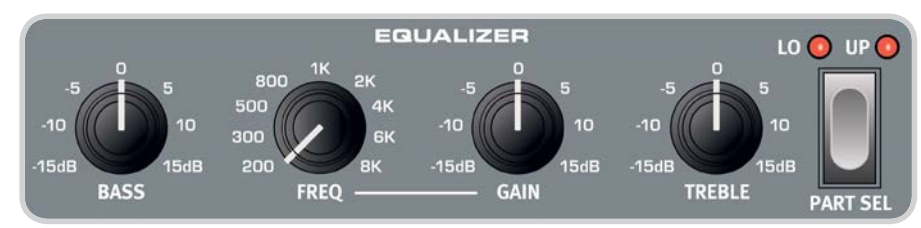

### **REVERB**

Das Reverb wirkt als globaler Raumsimulationseffekt auf das summierte Stereo-Signal von Part Lower und Part Upper. Neben dem Mixregler **DRY/WET** stehen die Hall-Algorithmen*Room, Stage* und *Hall* zur Auswahl, wobei die letzteren beiden zusätzliche in der Variante *Soft* mit reduziertem Höhenanteil zur Verfügung stehen.

### SET LIST MODE

*Drücken Sie die Set-List-Taste, um in den Set List Mode zu wechseln. Eine grüne LED zeigt an, dass der Modus aktiv ist und im Display werden die aktuelle Set-Liste sowie die Namen des Songs und des aktiven Programms eingeblendet. In der Voreinstellung enthält der Nord Electro 5 zehn Beispiel-Songs, die demonstrieren, wie sich Programme nach Stilrichtungen anordnen lassen. Selbstverständlich können Sie diese nach Ihren Vorstellungen ersetzen und umbenennen.*

Im Nord Electro 5 können Sie Programme in Set-Listen zusammenfassen und entsprechend der Abfolge der Stücke in einem Set, einem Konzert oder einem anderen Kontext anordnen. Jede Set-Liste kann aus mehreren Einträgen (*in diesem Handbuch* als *Songs* bezeichnet) bestehen, die jeweils bis zu vier Programme enthalten, die dann über die Tasten **A-D** in der Program-Sektion direkt abrufbar sind.

### AUSWÄHLEN VON PROGRAMMEN FÜR EINEN SONG

Wenn Sie im Set List Mode eine der Tasten A-D drücken, wird vorübergehend in den Program-Modus gewechselt, wo Sie mit dem **PROG**-Endlosregler das Programm für diesen Slot auswählen können.

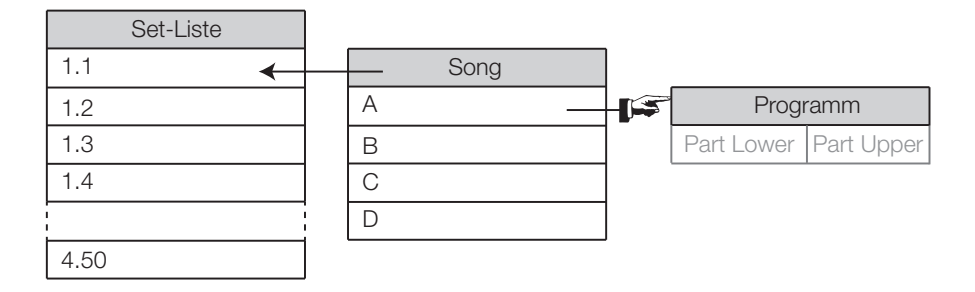

*Die Abbildung illustriert, wie sich Set-Listen, Songs und Programme zueinander verhalten. Beachten Sie, dass die Set-Listen nur Verweise auf die zugehörigen Programme enthalten. Alle Änderungen an einem Programm wirken sich also auch auf alle anderen Songs und Set-Listen aus, in denen das Programm verwendet wird.* 

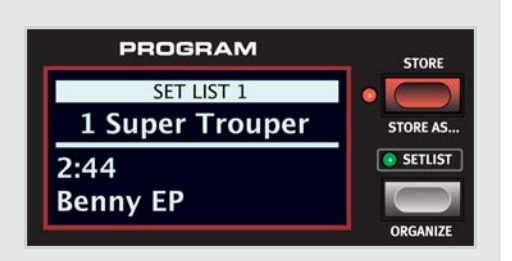

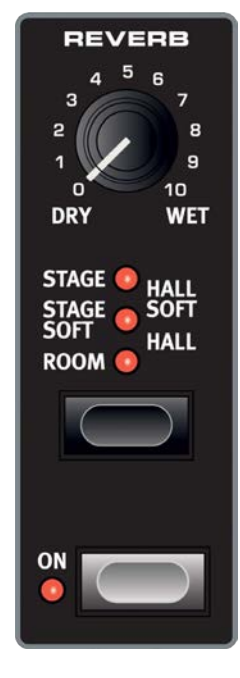

### SPEICHERN VON SONGS UND SET-LISTEN

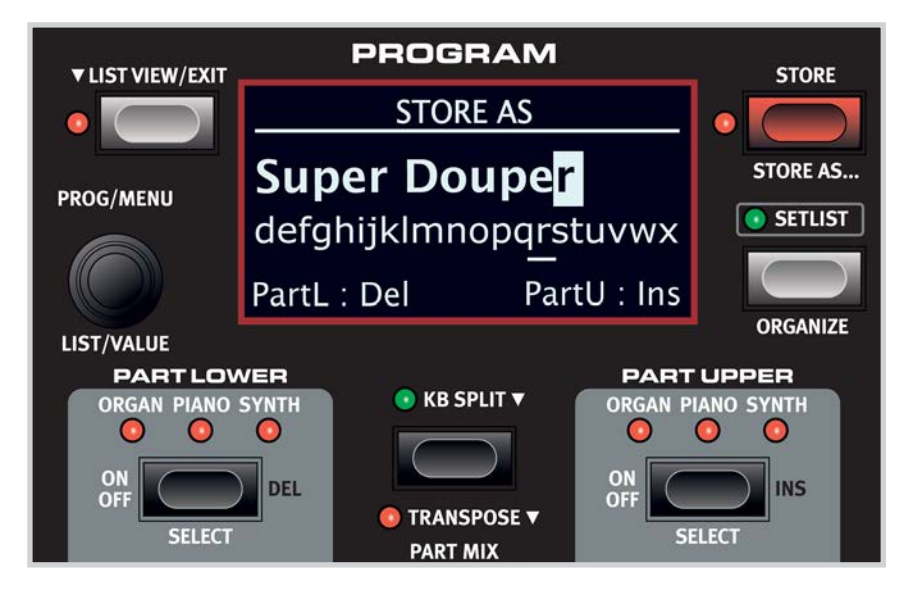

Das Speichern von Set-Listen entspricht im Wesentlichen dem Speichern von Programmen. Wenn Sie die Programme für einen bestimmten Song zusammengestellt haben, führen Sie die folgenden Schritte aus:

- 1. Wählen Sie die Funktion **STORE AS...**, um den Screen STORE PROGRAM AS einzublenden. Der Cursor markiert den ersten Buchstaben des Namens.
- 2. Halten Sie die **SHIFT**-Taste gedrückt, um eine Reihe alphanumerischer Zeichen einzublenden.
- 3. Markieren Sie das gewünschte Zeichen mit dem **PROG/MENU**-Regler.
- 4. Lassen Sie die **SHIFT**-Taste los, um den Cursor zum nächsten Zeichen des Namens zu bewegen. Alternativ können Sie den Cursor mit dem **VALUE**-Endlosregler direkt auf eine andere Position bewegen.

Bei Bedarf können Sie mit der **DEL**-Funktion das markierte Zeichen löschen oder mit **INS** eine Leerstelle an der Cursor-Position einfügen.

Wiederholen Sie die obigen Schritte, bis Sie den Namen vollständig eingegeben haben. Drücken Sie dann erneut die **STORE**-Taste. Der Screen STORE TO wird erneut eingeblendet. Über den **PROG**-Endlosregler können Sie eine andere Speicherposition auswählen.

Wenn Sie Änderungen an einem bestehenden Song speichern möchten, drücken Sie **STORE**, um den Screen STORE PROGRAM TO aufzurufen.

#### SPEICHERN GEÄNDERTER PROGRAMME IM SET LIST MODE

Änderungen an Programmen lassen sich auch aus dem Set List Mode heraus speichern. Drücken Sie dazu einfach die dem Programm zugeordnete Taste **A-D** und fahren Sie dann wie gewohnt mit den Schritten zum Speichern des Programms fort (siehe "Speichern und Benennen von Programmen" auf Seite 6).

### LIST VIEW

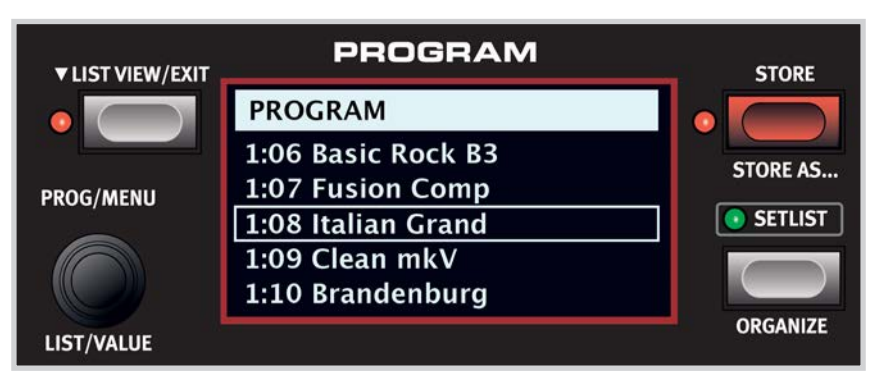

Der neue List View Mode des Nord Electro 5 ermöglicht ein komfortables Durchsuchen und Auswählen von *Programmen, Set-Listen, Piano*-Sounds und *Sample-Synth*-Samples.

### PROGRAMME UND SET-LISTEN

Um durch Programme oder Set-Listen zu blättern, halten Sie die Taste **LIST VIEW** gedrückt und betätigen den Endlosregler **LIST**.

### PIANO

Um eine Liste der verfügbaren Piano-Sounds anzuzeigen, halten Sie in der Piano-Sektion die Taste **LIST VIEW** gedrückt und betätigen die Taste **LIST VIEW** in der Programm-Sektion. Mit dem **LIST**-Endlosregler blättern Sie durch die Liste. Alternativ können Sie zum Blättern auch die Tasten für die Typen- und Modell-Auswahl in der Piano-Sektion verwenden.

### SAMPLE SYNTH

Um eine Liste aller verfügbaren Samples anzuzeigen, halten Sie die Taste **LIST VIEW** in der Programm-Sektion gedrückt und betätigen den Endlosregler **LIST VIEW** in der Sample-Synth-Sektion. In oberen Display-Bereich wird die Nummer der Listenposition des ausgewählten Samples eingeblendet.

Um die Listenansicht zu verlassen und zur vorherigen Programm- oder Set-Listen-Ansicht zurückzukehren, drücken Sie einfach die **EXIT**-Taste.

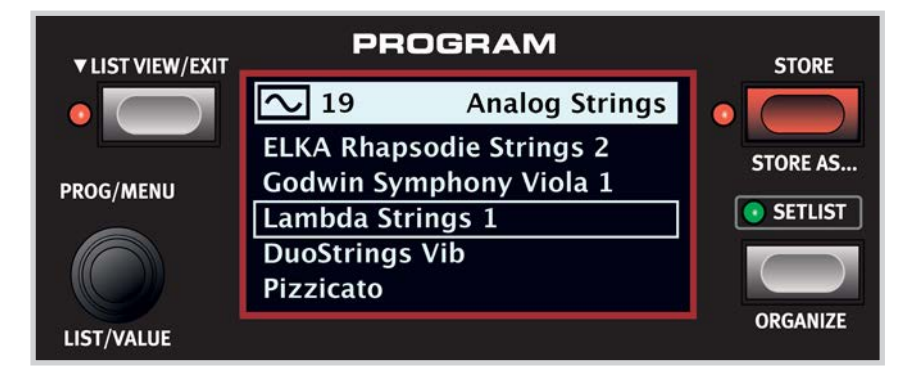

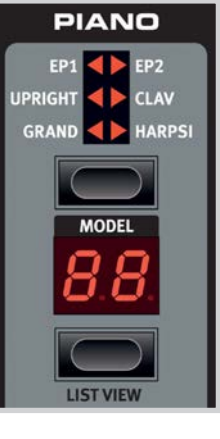

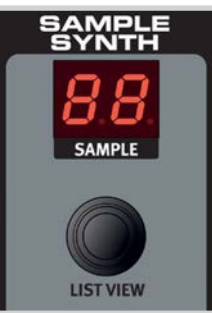

M *Wenn Sie durch die Beispielliste blättern, können Sie durch Drücken der beiden Tasten SHIFT und LIST VIEW Zusatzinformationen wie Größe und Autor des Samples einblenden.*

### ORGANIZE

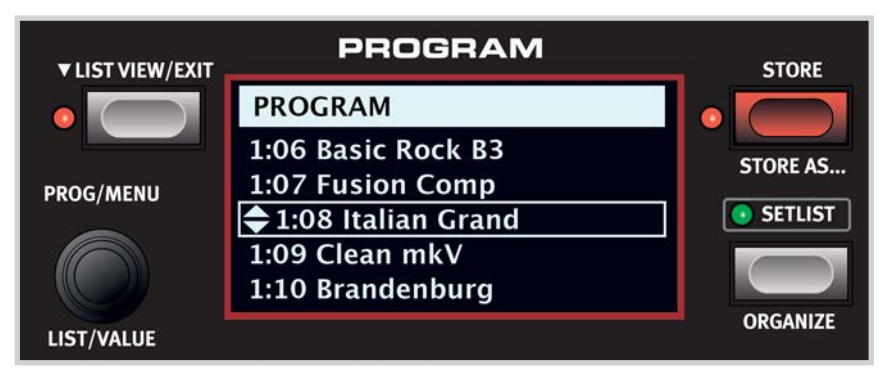

Mit der **ORGANIZE**-Funktion können Sie Programme und Songs einfach an eine andere Position in derselben oder einer anderen Bank verschieben.

Um in den Organize Mode zu wechseln, drücken Sie in der Listen-Ansicht oder in einer Set-Liste mit einem markierten Programm oder Song die Organize-Taste. Mit dem Endlosregler **LIST** verschieben Sie das – durch zwei Pfeile markierte – Element in der Liste nach oben oder unten.

# 4. MIDI

Der Nord Electro 5 wurde für einen besonders flexiblen Betrieb mit externen Controllern, Sequenzern und Sound-Expandern entwickelt. Dieser Abschnitt beschreibt die gebräuchlichsten Konfigurationen zum Betrieb des Nord Electro 5 mit anderen Geräten über MIDI. Für jedes Szenario müssen spezifische Einstellungen im MIDI-Menü und/oder in der Sektion KB Split vorgenommen werden. In den Tabellen ist aufgeführt, welche Parameter im jeweiligen Fall eingestellt werden müssen. Darüber hinaus kann der Nord Electro 5 eine Vielzahl von MIDI-Controller-Befehlen ausgeben und empfangen. Eine detaillierte Auflistung finden Sie auf Seite 21.

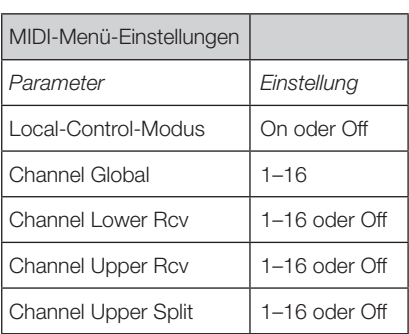

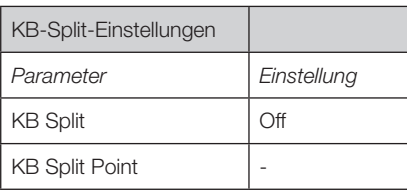

### MIDI-Menü-Einstellungen *Parameter Einstellung* Local-Control-Modus On Channel Global 1–16 oder Off Channel Lower Rcv 1–16 oder Off Channel Upper Rcv | 1–16 oder Off Channel Upper Split | 1–16

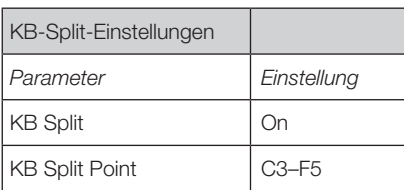

### SZENARIO 1: NORD ELECTRO 5... ALS CONTROLLER

Wenn Sie Sounds spielen möchten, die auf externen Expandern oder Synthesizern erzeugt werden, können Sie den Nord Electro 5 als Controller-Keyboard verwenden. Der Local Control Mode kann abhängig davon, ob Sie den Nord Electro 5 auch als eigenes Layer in diesem Sound nutzen möchten, wahlweise auf On oder Off gestellt werden.

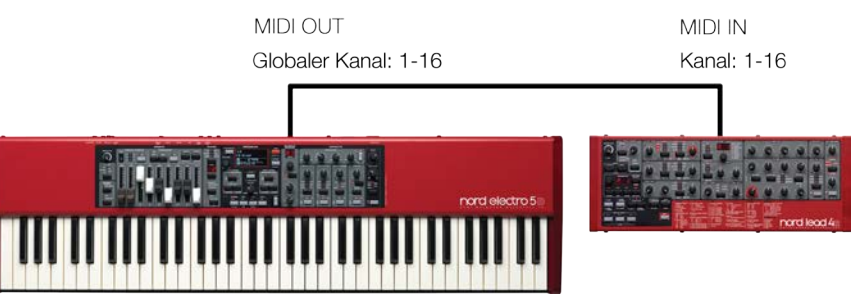

KB Split Point - *MIDI-Verkabelung:* Verbinden Sie den MIDI OUT des Nord Electro 5 über ein 5-poliges MIDI-Kabel mit dem MIDI IN des externen Sound-Expanders.

### SZENARIO 2: NORD ELECTRO 5... GIBT MIDI-DATEN ÜBER DEN PART UPPER IM KB SPLIT MODE AUS

Bei dieser Konfiguration können Sie über den oberen Bereich der Klaviatur MIDI-Daten an externe Sound-Expander oder Synthesizer ausgeben. Das empfiehlt sich für Situationen, in denen Sie eine der Sound-Engines des Nord Electro 5 mit der linken Hand spielen möchten, während Sie mit der rechten Hand ein externes Gerät ansteuern Die Sound-Engine für Part Upper kann wahlweise komplett abgeschaltet oder auf einen Sound eingestellt werden, den Sie als Layer für den Sound des externen Geräts verwenden möchten.

MIDI-Befehle für das Sustain- und Steuerpedal werden nur dann ausgegeben, wenn die zugehörige Funktion im Part Upper aktiviert wurden. Zudem wirken sich die Einstellungen für Transpose und Octave Shift – anders als bei der MIDI-Ausgabe über den globalen Kanal – durchaus auf den ausgehenden MIDI-Stream aus.

Beachten Sie, dass der Nord Electro 5 in diesem Szenario keine MIDI-Daten über den globalen Kanal ausgibt, die oberhalb des Split-Punkts erzeugt werden. So wird verhindert, dass das externe Gerät doppelte Note-On- oder andere MIDI-Befehle erhält. Für diese Konfiguration müssen Sie Channel Upper Split im MIDI-Menü auf einen einzelnen MIDI-Kanal einstellen.

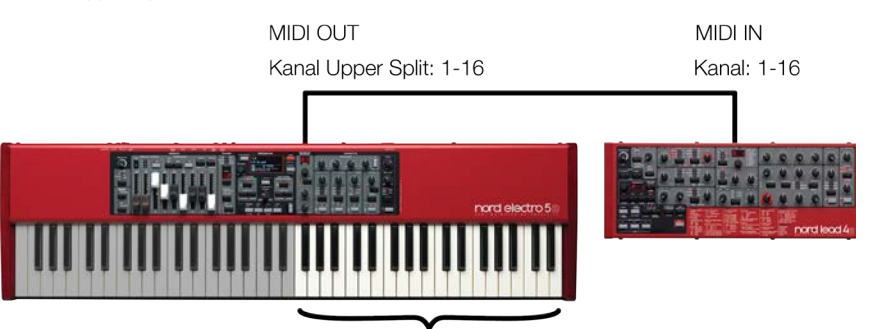

Gibt MIDI aus

*MIDI-Verkabelung:* Verbinden Sie den MIDI OUT des Nord Electro 5 über ein 5-poliges MIDI-Kabel mit dem MIDI IN des externen Sound-Expanders.

### SZENARIO 3: NORD ELECTRO 5... EMPFÄNGT MIDI-DATEN ÜBER DEN PART UPPER IM KB SPLIT MODE

In diesem Szenario wird der Nord Electro 5 so eingerichtet, dass er MIDI-Daten über den Part Upper von einem externen Keyboard empfängt, das die zugeordnete Sound-Engine ansteuert. Der Part Lower wird über die Klaviatur des Nord Electro 5 gespielt und steuert eine der verbliebenen Sound-Engines an. In dieser Konfiguration nutzt der Part Lower den gesamten Tastaturbereich des Nord Electro 5, während der Part Upper nur über MIDI-Daten angesprochen werden kann, die über den Upper-Split-Kanal empfangen werden.

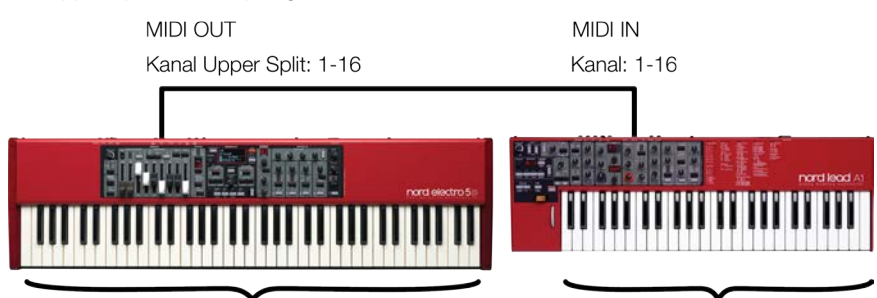

Einspielen von Part Lower

Einspielen von Part Upper

*MIDI-Verkabelung:* Verbinden Sie den MIDI IN des Nord Electro 5 über ein 5-poliges MIDI-Kabel mit dem MIDI OUT des externen Keyboards.

### SZENARIO 4: NORD ELECTRO 5... IM BETRIEB MIT EINEM SEQUENZER

Es gibt tatsächlich verschiedene Ansätze für den Betrieb des Nord Electro 5 mit einem Sequenzer. So können Sie ihn einerseits als reines Controller-Keyboard verwenden (siehe Szenario 1), um Software-Synths in einer DAW anzusteuern. Oder Sie verwenden den Sequenzer zur Aufnahme von MIDI-Daten, die Sie anschließend über den Nord Electro 5 wiedergeben.

Normalerweise würde man dazu den globalen MIDI-Kanal sowohl für die MIDI-Ausgabe aus dem Electro 5 sowie für den Empfang der MIDI-Daten aus dem Sequenzer verwenden. In dieser Konstellation gibt der Nord Electro 5 jeden Sound identisch wieder, egal ob er über die lokale Tastatur eingespielt oder vom Sequenzer empfangen wird. Um doppelte Note-On-Befehle und daraus resultierende akustische Fehler zu vermeiden, müssen Sie sicherstellen, dass Channel Lower/ Upper Rcv jeweils auf Off eingestellt sind.

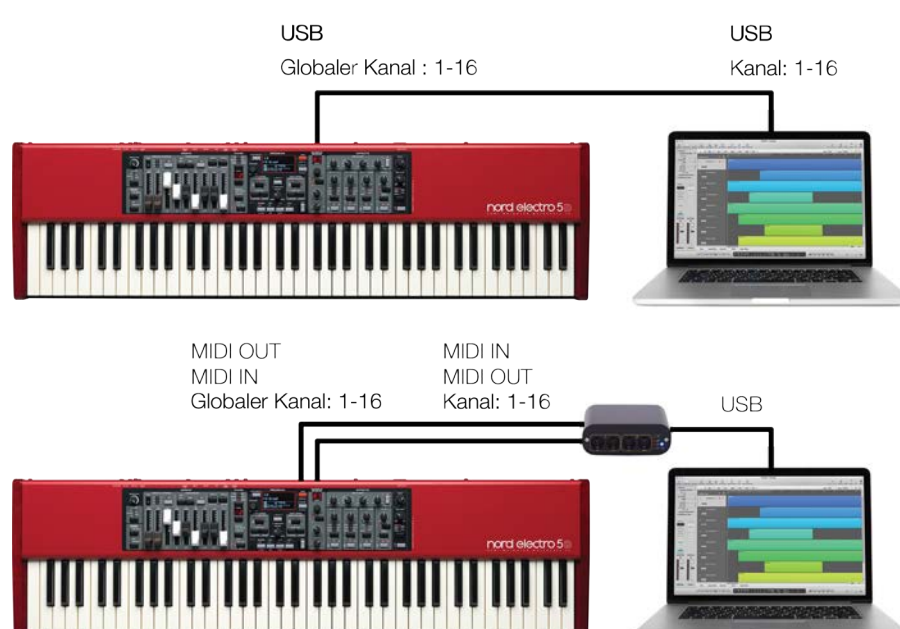

*MIDI-Verkabelung:* Verbinden Sie den Nord Electro 5 über ein USB-Kabel mit Ihrem Computer oder schließen Sie den MIDI OUT des Nord Electro 5 über ein 5-poliges MIDI-Kabel an dem MIDI IN Ihres MIDI-Interfaces an.

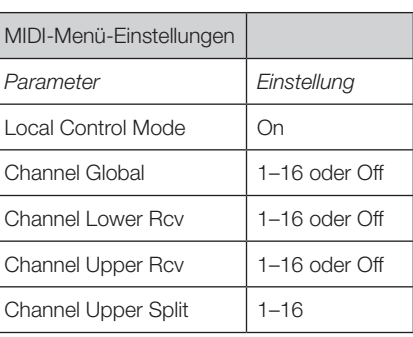

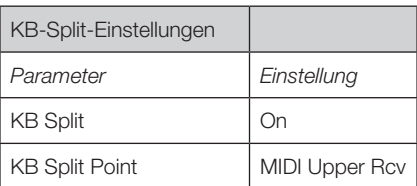

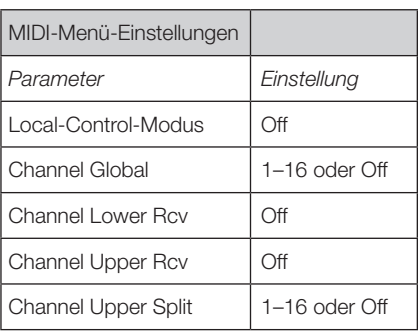

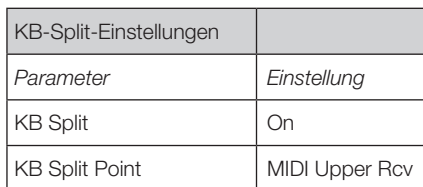

# 5. MENÜS

Die globalen System- und MIDI-Einstellungen werden ebenso wie die globalen Einstellungen für die Sektionen Piano, B3 und Rotary über die zugehörigen Menü-Tasten **SYSTEM**, **MIDI** und **SOUND** aufgerufen. Mit Hilfe des **MENU**-Endlosreglers können Sie zwischen den Menü-Einträgen blättern und durch zusätzliches Halten der Taste **SHIFT** dann auch die Werte verändern.

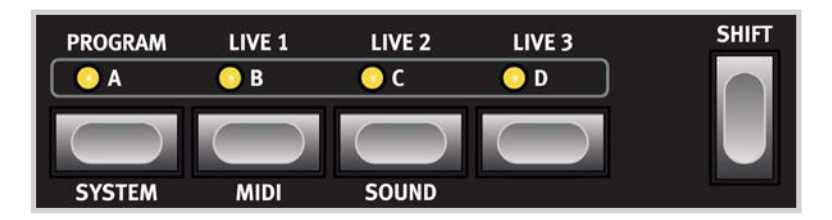

Alle vorgenommenen Änderungen mit Ausnahme der Einstel-

lung für MIDI Local Control On/Off werden bis zur nächsten Änderung gespeichert: Local Control wird jedoch bei jedem Einschalten des Nord Electro 5 auf die Voreinstellung zurückgesetzt.

### **SYSTEM**

**MEMORY PROTECT** ist ab Werk auf *On* voreingestellt, um ein versehentliches Überschreiben der ursprünglichen Programme zu vermeiden. Wenn Sie Ihrerseits Programme speichern möchten, müssen Sie die Einstellung zuerst auf *Off* setzen.

**GLOBAL TRANSPOSE** ist auf 0 voreingestellt, kann aber im Bereich von -6 bis +6 Halbtönen eingestellt werden.

**FINE TUNE** ist auf 0 Cent 440 Hz voreingestellt. kann aber auf ±50 Cent = 1 Halbton eingestellt werden.

**SUSTAIN PEDAL** ist auf *Auto* voreingestellt, kann aber abhängig von der Polarität Ihres Pedals alternativ auf *Closed* und *Open* eingestellt werden. Der Pedal-Typ wird automatisch bestimmt, wenn der Auto-Modus aktiv ist.

**CONTROL PEDAL TYPE** bietet Optionen, die für die meisten Hersteller und Modelle gelten.

**ROTARY CONTROL** kann abhängig davon, wie das Schaltpedal den Leslie-Effekt steuern soll und ob Sie den Half Moon Switch verwenden, auf eine der drei Einstellungen *Open, Closed* und *Half Moon* eingestellt werden.

**ROTARY PEDAL** kann auf *Toggle* oder *Hold* eingestellt werden. Wenn Sie die Leslie-Geschwindigkeit über ein Pedal steuern, aktivieren Sie im Hold-Modus die Geschwindigkeit Fast, wenn das Pedal gedrückt wird. Wenn Sie das Pedal im Toggle-Modus bedienen, wird zwischen den Modi Fast und Slow/Stop umgeschaltet.

**ORGAN B3 TRIG** bietet Zugriff auf die Trigger-Modi *Fast* und *Slow*. Im Fast-Modus werden Noten früher getriggert, wenn Sie eine Taste drücken. Diese Menü-Option steht allerdings im Modell Electro 5 HP nicht zur Verfügung.

**OUTPUT ROUTING MODE** bietet eine Auswahl zwischen der Voreinstellung *Stereo* oder der Einstellung *PartL : L, PartU : R* . Im *Stereo*  -Modus werden Part Lower und Part Upper in stereo auf beide Ausgänge geroutet. Wenn *PartL : L, PartU : R* aktiv ist, werden Part Lower bzw. Part Upper jeweils mono auf den Ausgang LEFT OUT bzw. RIGHT OUT geroutet.

### MIDI

**LOCAL CONTROL MODE** kann auf *On* oder *Off* eingestellt werden und wird beim Einschalten des Nord Electro 5 auf *On* zurückgesetzt. Diese Einstellung bestimmt, ob die Klaviatur und die Bedienelemente zum Einspielen bzw. zur Eingabe von Parametern genutzt werden können oder nur über MIDI ausgegeben werden.

**CHANNEL GLOBAL** dient zur Auswahl des MI-DI-Kanals, über den der Nord Electro 5 Daten ausgibt und empfängt. Zur Auswahl stehen die Optionen *1–16* oder *Off*. Die Voreinstellung ist 1.

**CHANNEL LOWER RECEIVE** definiert den MIDI-Kanal für Part Lower. Zur Auswahl stehen die Optionen *1–16* oder *Off*. Die Voreinstellung ist Off.

**CHANNEL UPPER RECEIVE** definiert den MIDI-Kanal für Part Upper. Zur Auswahl stehen die Optionen *1–16* oder *Off*. Die Voreinstellung ist Off.

**CHANNEL UPPER SPLIT** definiert den MIDI-Kanal für den Modus MIDI Upper Split. Zur Auswahl stehen die Optionen *1–16* oder *Off*. Die Voreinstellung ist Off.

**CONTROL CHANGE MODE** bestimmt, wie der Nord Electro 5 MIDI-CC-Befehle (Control Change) verarbeitet. Mögliche Einstellungen sind *Off, Send, Receive* oder *Send/Receive*.

**PROGRAM CHANGE MODE** bestimmt, wie der Nord Electro 5 MIDI-Programmwechselbefehle verarbeitet. Mögliche Einstellungen sind *Off, Send, Receive* oder *Send/Receive*.

### **SOUND**

**PIANO STRING RES** steuert die Lautstärke der Piano String Resonance. Der Einstellbereich ist -6 dB bis +6 dB. Die Voreinstellung ist 0 dB.

**B3 TONEWHEEL MODE** steuert den Anteil des Übersprechens der Tonräder sowie der Artefakte, die in der B3 durch Kriechströme entstehen, über die Optionen *Clean, Vintage 1, Vintage 2* oder *Vintage 3.* Die Voreinstellung ist Vintage 1.

**B3 KEY CLICK** steuert den Key-Click-Anteil für das B3-Modell über die Optionen *Low, Normal, High* oder *Higher*. Die Voreinstellung ist Normal.

**B3 KEY BOUNCE** schaltet die Funktion Key Bounce zwischen *On* und *Off* um. Wenn sie aktiv ist, wird der Key Click beim Loslassen verstärkt, wenn Sie die Taste schnell loslassen.

**B3 PERC DB9 MUTE** schaltet den 9. Zugriegel im Modus *On* stumm, wenn die Percussion aktiv ist. Dieses Verhalten entspricht dem Originalinstrument, allerdings kann diese Option auch auf *Off* geschaltet werden.

**B3 PERC DECAY FAST** schaltet die Fast Decay Time der B3-Percussion zwischen *Short, Medium* und *Long* um. Die Voreinstellung ist Medium.

**B3 PERC DECAY SLOW** schaltet die Slow Decay Time der B3-Percussion zwischen *Short, Medium* und *Long* um. Die Voreinstellung ist Medium.

**B3 PERC VOLUME NORMAL** schaltet die normale Percussion-Lautstärke zwischen *Low, Medium*  und *High* um. Die Voreinstellung ist Medium.

**B3 PERC VOLUME SOFT** schaltet die Soft-Percussion-Lautstärke zwischen *Low, Medium* und *High* um. Die Voreinstellung ist Medium.

**ROTARY SPEAKER TYPE** kann zwischen *122* und *122Close* umgeschaltet werden, wobei die zweite Option einfach eine direkter mikrofonierte Variante derselben Lautsprecher-Simulation ist. Die Voreinstellung ist 122.

**ROTARY BALANCE** steuert die Balance zwischen dem Bass-Rotor und dem Treble-Horn im Verhältnis *70/30, 60/40, 50/50, 40/60* und *30/70*. Die Voreinstellung ist *50/50*.

**ROTARY HORN SPEED** kann zwischen *Low, Normal* und *High* umgeschaltet werden. Die Voreinstellung ist Medium.

**ROTARY HORN ACC** schaltet das Beschleunigen und Verlangsamen des Leslie-Bass-Horns zwischen *Low, Normal* und *High* um. Die Voreinstellung ist Normal.

**ROTARY ROTOR SPEED** schaltet die Geschwindigkeit des Leslie-Bass-Horns zwischen *Low, Normal* und *High* um. Die Voreinstellung ist Normal.

**ROTARY ROTOR ACC** schaltet das Beschleunigen und Verlangsamen des Leslie-Höhen-Horns zwischen *Low, Normal* und *High* um. Die Voreinstellung ist Normal.

# 6. NORD SOUND MANAGER

Der Nord Sound Manager ist das Werkzeug zur Übertragung von Sounds auf bzw. vom Nord Electro 5, zur Verwaltung Ihrer Programme, Ihrer Set-Listen und Sounds, zur Anlage von Backups u.v.m. Die Anwendung ist als Version für Windows und Mac OSX erhältlich. Dieses Kapitel beschreibt die grundlegenden Bedienschritte im Nord Sound Manager: Eine vollständige Beschreibung finden Sie im Nord Sound Manager Manual, das unter www.nordkeyboards.com zum Download bereit steht.

### SYSTEMVORAUSSETZUNGEN

Der Nord Sound Manager und der Nord Sample Editor sind mit Mac OSX 10.4 oder neuer, Windows XP, Windows Vista, Windows 7 und Windows 8 kompatibel.

### INSTALLATION

Der erste Schritt besteht darin, den Nord Sound Manager von der Webseite www.nordkeyboards.com herunterzuladen. Auf diese Weise können Sie sicherstellen, dass Sie immer die neueste Version der Anwendung benutzen.

Windows: Doppelklicken Sie auf die Datei "Nord Sound Manager v6.XX Setup.exe" und folgen Sie den Anweisungen. Im Anschluss an die Installation finden Sie die Anwendung im Start-Menü.

Max OSX: Doppelklicken Sie auf die Datei "Nord Sound Manager v6.XX.dmg" und ziehen Sie die Anwendung Nord Sound Manager von der virtuellen Festplatte in Ihren Programme-Ordner.

### ÜBERBLICK

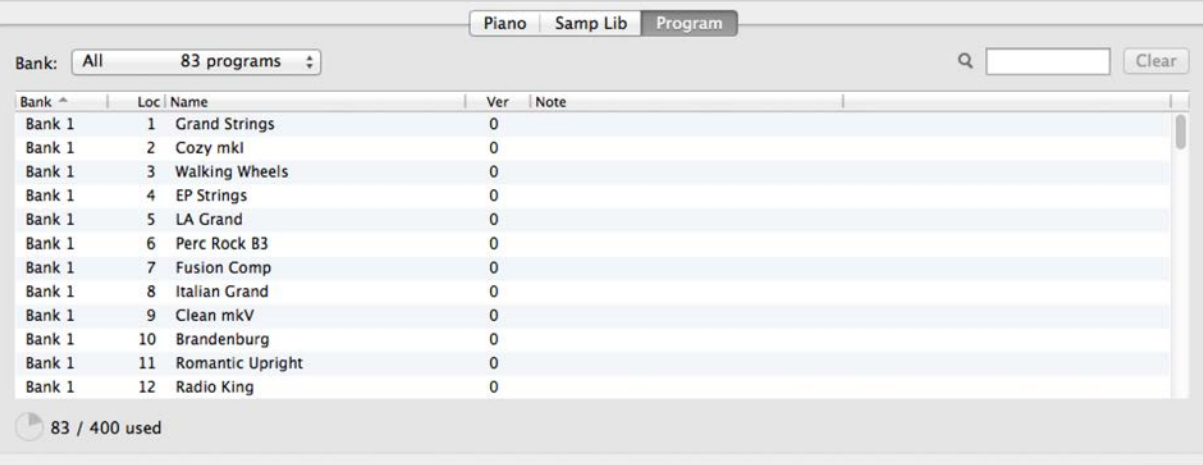

Der Hauptbereich des Nord Sound Managers ist die Listenansicht, die in Reiter unterteilt ist, die den drei Partitionen Piano, Samp Lib und Program zugeordnet sind. Innerhalb jedes Reiters wird der Inhalt der Partition aufgelistet. Oben in der Listenansicht befindet sich eine Dropdown-Bank-Auswahl und im unteren Bereich eine Partition-Speicheranzeige, die verdeutlicht, wie viel Speicherplatz in jeder Partition belegt ist.

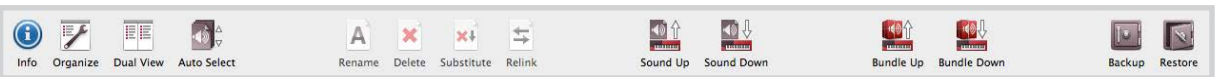

Im oberen Bereich der Software-Oberfläche befindet sich die Symbolleiste, über die Sie schnell auf die gebräuchlichsten Funktionen zugreifen können. Wenn ein Symbol in der Leiste ausgegraut ist, bedeutet das, dass die Funktion für die aktuell angewählte Partition nicht zur Verfügung steht. Alle Funktionen aus der Symbolleiste sowie einige andere Optionen können zudem über die Menüleiste aufgerufen werden.

### DOWNLOAD UND ÜBERTRAGEN VON SOUNDS UND SAMPLES

Die Sounds aus der Nord Piano Library sowie aus der Nord Sample Library können kostenfrei unter www.nordkeyboards.com heruntergeladen werden.

Die Nord Piano Library wird ständig erweitert und bietet eine große Auswahl an Flügeln und Klavieren sowie E-Pianos, Clavinets und Harpsichords. Eine große Auswahl davon wird bereits mit Ihrem Instrument ausgeliefert. Eventuell möchten Sie aber einige dieser Samples durch neue Sounds oder eine kompaktere Variante des selben Piano-Sounds ersetzen. Für einen Überblick über die unterschiedlichen Größen der Nord Piano Library sehen Sie sich die Tabelle "Vergleichstabelle der Dateigrößen der Nord Piano Library" auf Seite 9 an.

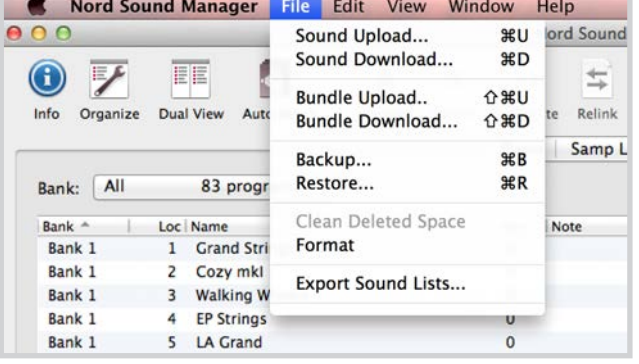

Die Nord Sample Library enthält eine große Auswahl qualitativ hochwertig gesampelter Sounds, welche die meisten Kategorien und Instrumenten-Familien abdecken – von vintage bis modern, von akustisch bis elektrisch.

M *Alle unsere Sounds und Samples verwenden einen Algorithmus für eine verlustfreie Kompression, der in den Playback-Engines des Nord Electro 5 implementiert ist und es möglich macht, mehr Sounds bei gleichbleibender Qualität in den Speicher des Geräts zu laden.*

#### HERUNTERLADEN VON PIANO-SOUNDS

Um einen neuen Piano-Sound herunterzuladen, navigieren Sie in den Bereich der Nord Piano Library auf www.nordkeyboards.com. Klicken Sie einfach auf den Download-Link des gesuchten Instruments in der gewünschten Größe: Der Sound wird nun auf Ihren Computer heruntergeladen. Vergewissern Sie sich, dass Ihr Electro 5 angeschlossen und die Anwendung Nord Sound Manager geöffnet ist. Wählen Sie den Piano-Reiter in der Anwendung aus und ziehen Sie die heruntergeladene .npno-Datei auf den Listenbereich. Der Sound wird nun automatisch auf Ihr Instrument übertragen.

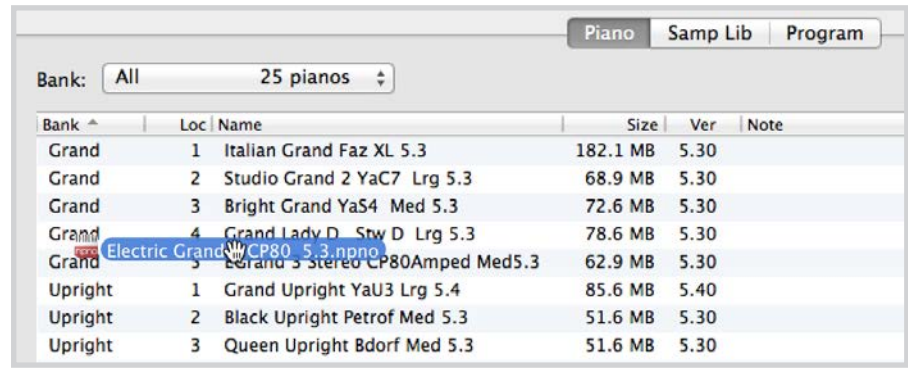

#### HERUNTERLADEN VON SAMPLE-SYNTH-SAMPLES

Neue Samples für den Sample Synth werden aus dem Bereich Nord Sample Library auf www.nordkeyboards.com heruntergeladen. Die meisten Sounds werden als Bundles in einem .zip Archiv heruntergeladen, das mehrere .nsmp Dateien enthält. Nach dem Download können Sie das Archiv entpacken und die gewünschten Samples auf den Listenbereich im Reiter Samp Lib ziehen.

### LÖSCHEN VON SOUNDS UND SAMPLES

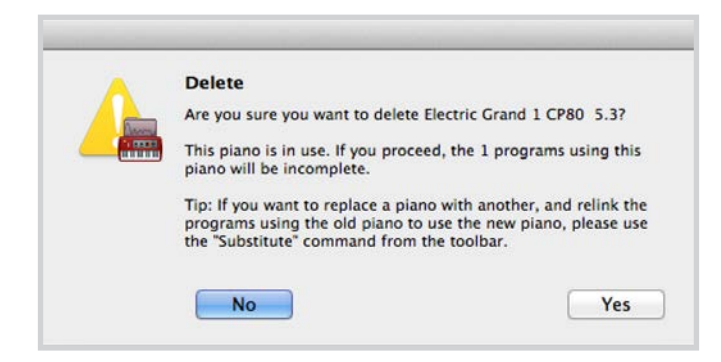

Wenn die Inhalte die Grenzen der Piano- oder Samp-Lib-Partitionen erreichen, müssen Sie eventuell Sounds oder Samples aus dem Instrument löschen. Wählen Sie den Piano-Sound oder das Samp-Lib-Sample, das Sie löschen möchten, im entsprechenden Reiter aus und klicken Sie in der Symbolleiste auf das Symbol Delete. Im folgenden Dialog müssen Sie den Löschvorgang bestätigen.

### ERSETZEN VON SOUNDS UND SAMPLES

Sie haben auch die Möglichkeit, Sounds und Samples durch andere zu ersetzen, was insbesondere dann sinnvoll ist, wenn Sie Ihre Programme erhalten, jedoch zu einer anderen Piano-Größe oder Version Ihres gesampelten Instruments wechseln möchten. In diesem Fall wählen Sie den Sound oder das Sample, das Sie ersetzen möchten, auf der Liste im Reiter aus und klicken auf das Symbol Substitute. Im folgenden Dialog müssen Sie den neuen Sound oder das neue Sample angeben. Navigieren Sie zu der .npno oder .nsmp Datei Ihrer Wahl und klicken Sie im Dialogfenster auf Substitute.

### ERSTELLEN VON BACKUPS UND WIEDER-HERSTELLEN IHRES NORD ELECTRO 5

Programme, die Sie auf Ihrem Electro 5 erstellt haben, können auf Ihrem Computer gesichert werden – wahlweise als .ne5p Dateien oder als Bundle im .ne5pb Format. Ein Bundle enthält alle Sounds und Samples, die für diese Auswahl an Programmen benötigt wurden.

### SOUND UP UND SOUND DOWN

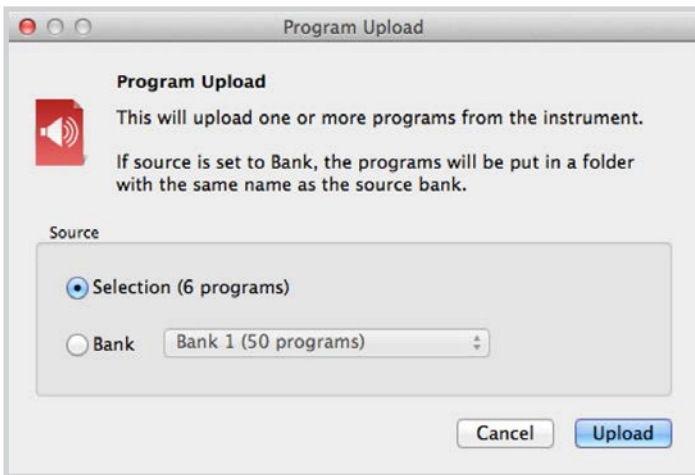

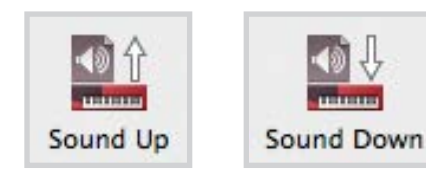

Um einzelne Dateien hochzuladen, wählen Sie die gewünschten Programme, Pianos oder Samples aus der Liste im jeweiligen Reiter aus und klicken in der Symbolleiste auf Sound Up. Daraufhin wird ein Dialog geöffnet. Nun können Sie die aktuelle Auswahl oder eine vollständige Bank hochladen. Treffen Sie eine Entscheidung und suchen Sie dann nach dem Ordner, in dem Sie Ihre Auswahl ablegen möchten.

Um Pianos, Samples oder Programme auf den Nord Electro 5 herunterzuladen, wählen Sie den entsprechenden Reiter an und klicken dann in der Symbolleiste auf die Taste Sound Down. Über den Bereich Source im folgenden Dialog können Sie nach Dateien oder einem Ordner mit den entsprechenden Dateitypen suchen. Im Bereich Destination geben Sie an, ob Sie die heruntergeladenen Dateien einer vorhandenen Bank hinzufügen oder den gesamten Inhalt der gewählten Bank ersetzen möchten.

### BUNDLE UP UND BUNDLE DOWN

Um ein Bundle hochzuladen, treffen Sie eine Auswahl an Programmen, die Sie hochladen möchten, und klicken Sie in der Symbolleiste auf **Bundle Up**. Im folgenden Dialog können Sie entweder Ihre Auswahl oder jede beliebige Programm-Bank hochladen. Wählen Sie eine der beiden Optionen und suchen Sie dann den Ordner aus, in dem das Bundle gespeichert werden soll.

Um ein Bundle auf den Nord Electro 5 zu übertragen, wählen Sie den Reiter Program aus und wählen über das Drop-Down-Menü im oberen Bereich der Reiter-Ansicht, in welches Bundle Sie den Bundle-Inhalt einfügen möchten. Klicken Sie in der Symbolleiste auf Bundle Down: Über einen Dialog werden Sie nun aufgefordert, eine Bundle-Datei (.ne5pb) anzugeben. Nachdem Sie eine Datei ausgewählt haben, überprüft der Nord Sound Manager, ob sie gültige Programme und Sounds enthält. Sie können nun auswählen, ob Sie den Inhalt des Bundles der gewählten Bank hinzufügen oder den Inhalt einer Bank Ihrer Wahl ersetzen möchten.

### ERSTELLEN UND WIEDERHERSTELLEN EINES BACKUPS

Sie können auf Wunsch ein vollständiges Backup des gesamten Instruments inklusive aller Programme, Set-Listen sowie aller Pianos und Samples erstellen. Dazu klicken Sie in der Symbolleiste auf das Backup-Symbol. Wählen Sie einen Speicherort für Ihre Backup-Datei und ändern Sie bei Bedarf ihren Namen. In der Voreinstellung wird sie mit "Backup *YYYY-MM-DD.*ne5b" benannt. Klicken Sie auf Save, um mit dem Backup-Vorgang zu beginnen: Der Vorgang kann etwas Zeit beanspruchen.

Um Ihren Nord Electro 5 aus einer Backup-Datei wiederherzustellen, klicken Sie in der Symbolleiste auf Restore. Navigieren Sie zu der Backup-Datei (.ne5b), die Sie wiederherstellen möchten, und klicken Sie auf Open. Im folgenden Dialog müssen Sie den Wiederherstellungsvorgang bestätigen. In diesem Dialog können Sie auch über die Schaltfläche Show Details den genauen Inhalt und die Einstellungen in diesem Backup einblenden. Klicken Sie auf Restore, um mit der Wiederherstellung fortzufahren.

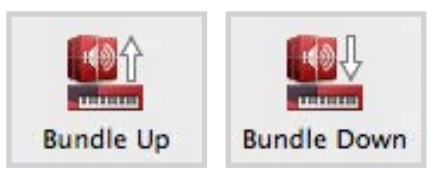

# I ANHANG: ANSCHLÜSSE

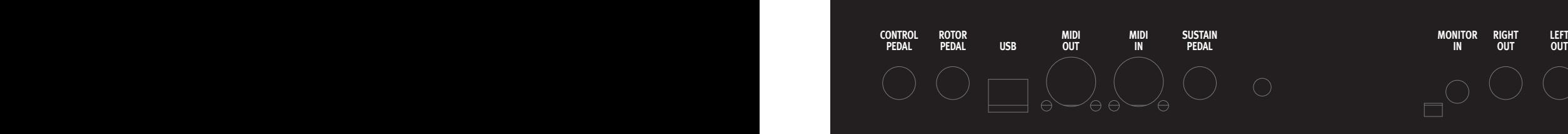

# **PEDAL OUT HEADPHONES IN**

### AUDIO-ANSCHLÜSSE

Grundlegende Information zur Verkabelung: Schließen Sie die gesamte Verkabelung ab, bevor Sie Ihren Verstärker einschalten. Schalten Sie Ihren Verstärker immer zuletzt ein. Wenn Sie Ihr System herunterfahren, schalten Sie Ihren Verstärker oder die aktiven Lautsprecher immer zuerst aus.

### **HEADPHONES**

6,35 mm Stereoklinkenbuchse.

### LEFT UND RIGHT OUT

Unsymmetrische Line-Ausgänge zum Anschluss an Verstärker und Aufnahme-Equipment. Der Nord Electro 5 ist ein stereophones Instrument und bietet separate Signalwege für den linken und rechten Audiokanal.

M *Der Betrieb Ihres Nord Electro 5 mit hoher Lautstärke kann zu Hörschäden führen.* 

### MONITOR IN

3,5 mm Klinkenbuchse zum Anschluss von Geräten wie Smartphones, Tablets oder Computern am Nord Electro 5, für die Wiedergabe und das Üben zu vorhandener Musik. Dieser Eingang wird auf den Headphones-Ausgang geroutet.

### MIDI-ANSCHLÜSSE

### MIDI IN

Der Anschluss MIDI In dient zum Empfang von MIDI-Daten von externen Geräten wie Master-Keyboards oder Computern.

### MIDI OUT

Über den Anschluss MIDI Out werden MIDI-Daten an Geräte wie externe Sound-Expander oder Computer ausgegeben.

### USB-ANSCHLUSS

Der USB-Port dient zum Anschluss Ihres Nord Electro 5 an einem Computer. Der Anschluss kann zur Übertragung von MIDI-Daten, für eine Aktualisierung des Betriebssystems und zum Anschluss an Programme wie den Nord Sound Manager und den Nord Sample Editor genutzt werden. Diese Anwendungen und das neueste Betriebssystem stehen zu jeder Zeit unter www.nordkeyboards.com zum Download bereit.

M *Die MIDI-Daten werden immer parallel über USB und über die herkömmlichen MIDI-Anschlüsse übertragen. Entsprechend muss keine der beiden Optionen über ein Menü oder ähnliches ausgewählt werden.*

### PEDAL-ANSCHLÜSSE

### SUSTAIN PEDAL

6,35 mm Anschluss für alle gebräuchlichen Sustain-Pedale. Die Polarität des Sustain-Pedals kann im System-Menü eingestellt werden, siehe "System" auf Seite 16.

### ROTOR PEDAL

6,35 mm Anschluss für Schalt- und Sustain-Pedale oder den optional erhältlichen Half Moon Switch. Die Leslie-Geschwindigkeit wird dann umgeschaltet, wenn das Pedal gedrückt oder der Half Moon Switch bedient wird. Abhängig davon, welches Pedal oder welchen anderen Controller Sie verwenden, kann der geeignete Rotary Control Type und der Rotary Pedal Mode im System-Menü eingestellt werden.

### CONTROL PEDAL

6,35 mm Anschluss für ein kontinuierliches Expression-Pedal, mit dem sich die Lautstärke und/oder andere Effekte steuern lassen. Es werden die meisten bekannten Expression-Pedal-Hersteller und -Modelle unterstützt. Die Auswahl erfolgt im System-Menü.

# II ANHANG: MIDI-CONTROLLER-LISTE

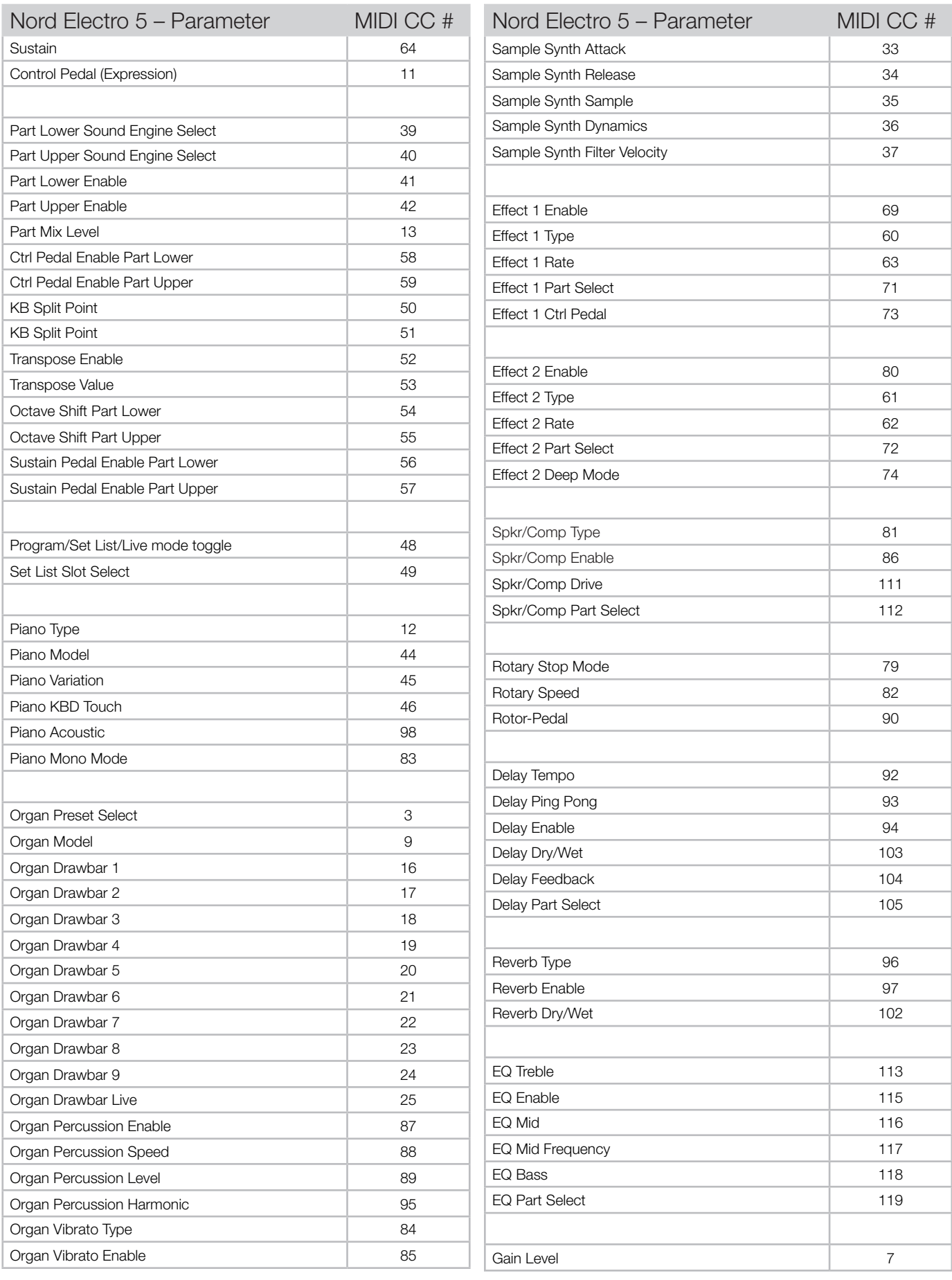

# III STICHWORTREGISTER

#### A

Acoustics 8 A-D-Tasten 11 Anschlüsse 20 Audio-Anschlüsse 20 Ausgänge 20

### B

B3 7 B3+Bass 8 B3+BASS 8 B3 Key Bounce 16 B3 Key Click 16 B3 Perc DB9 Mute 16 B3 Perc Decay Fast 16 B3 Perc Decay Slow 16 B3 Perc Volume Normal 16 B3 Perc Volume Soft 16 B3 Tonewheel-Modus 16 Bundle Down 19 Bundle Up 19

### $\bigcap$

Channel Global 16 Channel Lower Receive 16 Channel Upper Receive 15, 16 Channel Upper Split 16 Computer 20 Control-Change-Modus 16 Control Pedal 20 Copy to Live (In Live-Speicher kopieren) 6

### $\Box$

Del 12 Delete 18 Download 8 Download (Herunterladen) 17 Dritter Oberton 8 DRWB Live 7 DRWB Sync 7

#### E

Exit (Beenden) 13 Externes Keyboard 15

#### F

Farf 8 Fast 8 Fine Tune 16

#### G

Global Transpose (Globale Transponierung) 16

### H

Headphones 20

#### I

 $Ins$  12 Installation 17 Interner Speicher 8

### K

KBD Touch 9 KB Split 8, 14

#### L

Listen-Ansicht 12 Local Control Mode 16 Long Release 8

### M

Mac OS X 17 Memory Protect (Speicherschutz) 16 Menüs 16 MIDI 14 MIDI-Anschlüsse 20 MIDI-Controller-Liste MIDI CC 21 MIDI In 20 MIDI-Menü 16 MIDI Out 20 MIDI Upper Receive 15 Modell-Anzeige 8 Monitor In 20 Mono 9

### N

Ne5pb-Dateiformat 19 Ne5p-Dateiformat 19 Nord Piano Library 17 Nord Sample Library 18 Nord Sound Manager 17 Npno-Dateiformat 18 Nsmp-Dateiformat 18

#### $\bigcap$

Oberstes Menü 17 Organ B3 Trig 16 Organize 13 Orgel 7 OS-Aktualisierung 20 Output-Routing-Modus 16

#### P

Partitionen 17 Pedal-Anschlüsse 20 Percussion 8 Pfeifen-Längen 8 Piano 8 Pianogrößen 8 Piano String Res 16 Pipe (Pfeife) 8 Preset 1 und 2 7 Prinzipal-Pfeifenorgel 7 Program Change Mode (Program-Change-Modus) 16

### R

Reiter 17 Rotary Balance 16 Rotary Control 16 Rotary Horn Acc 16 Rotary Horn Speed 16 Rotary Pedal 16 Rotary Rotor Acc 16 Rotary Rotor Speed 16 Rotary-Speaker-Typ 16 Rotierende Scanner 7 Rotor-Pedal 20

### S

Samples 18 Samp Lib 17 Set-Liste 11 Shift 12 Soft 8 Song 11 Sound Down (Sound herunterladen) 19 Sound-Menü 16 Sound Up 19 Speicheranzeige 17 Speichern als…. 6, 12 Speichern von Set-Listen 12 Steuerpedal-Typ 16 Store 6 Store To 12 String Res 9 String Resonance 9 Substitute 18 Sustain-Pedal 16, 20 Symbolleiste 17 System-Menü 16

### T

Tonewheel 7 Tonewheel-Orgel 7 Transistororgel 7, 8

#### $\Box$

USB-Anschluss 20 USB-MIDI 20

### $\setminus$

Velocity 9 Vibrato/Chorus 7, 8 VX 8

### W

Windows 17 www.nordkeyboards.com 8, 17, 18

#### Z

Zugriegel 7 Zweiter Oberton 8

# **FCC-Information (USA)**

#### **1. WICHTIGER HINWEIS: MODIFIZIEREN SIE DIESES GERÄT IN KEINEM FALL!**

Dieses Gerät entspricht den FCC-Richtlinien, wenn es nach den Anleitungen in diesem Handbuch in Betrieb genommen wird. Modifikationen, die nicht ausdrücklich von Clavia genehmigt wurden, können die durch die FCC vergebene Erlaubnis zum Betrieb dieses Produkts aufheben.

**2. ACHTUNG:** Verwenden Sie zum Anschluss dieses Produkts an Zubehör und/oder andere Produkte hochwertige geschirmte Kabel. Es MÜSSEN die mit diesem Produkt ausgelieferten Kabel benutzt werden. Befolgen Sie alle Anweisungen zur Installation. Verstöße gegen die beschriebene Inbetriebnahme können gegen die FCC-Erlaubnis zum Betrieb dieses Produkts in den USA verstoßen.

**3. Anmerkung:** Diese Gerät wurde getestet und entspricht den Richtlinien für Class-B-Digitalgeräte, bezogen auf Part 15 der FCC-Regulierungen. Diese Richtlinien wurden zum grundlegenden Schutz vor störenden Einstreuungen bei Installationen im Wohnbereich entworfen. Dieses Gerät erzeugt, nutzt und kann energiereiche Funk-Frequenzen abstrahlen und störende Einstreuungen auf jede Form von Funk-Kommunikation induzieren, wenn es nicht in Übereinstimmung mit den Anleitungen installiert und genutzt wird. In diesem Sinne kann nicht zugesichert werden, dass in bestimmten Installationen keine Einstreuungen auftreten. Wenn dieses Gerät störend in den Radio- und/oder Fernsehempfang einstreut und dieser Zustand durch Ein- und Ausschalten des Geräts verifiziert werden kann, sollte der Anwender versuchen, die Einstreuungen durch eine oder mehrere der folgenden Maßnahmen aufzuheben:

– Richten Sie die Empfangsantenne neu aus oder stellen Sie diese anders auf.

- Vergrößern Sie den Abstand zwischen dem Gerät und dem Empfänger.
- Schließen Sie das Gerät an einer Steckdose an, die einem anderen Stromkreis angehört als die des Empfängers.
- Wenden Sie sich bei Problemen an Ihren Händler oder an einen erfahrenen Radio-/TV-Techniker.

Diese Gerät wurde getestet und entspricht den Richtlinien von Part 15 der FCC-Regulierungen. Der Betrieb unterliegt den folgenden zwei Bedingungen:

(1) dieses Gerät darf keine störenden Einstreuungen verursachen, und

(2) dieses Gerät muss jede empfangene Einstreuung aufnehmen, einschließlich Einstreuungen, die einen unerwünschten Betrieb verursachen können.

Nicht genehmigte Änderungen oder Modifikationen an diesem System können zum Erlöschen der Erlaubnis zum Betrieb dieses Geräts führen.

Zum Betrieb dieses Geräts gemäß der FCC-Class-B-Grenzwerte müssen geschirmte Kabel benutzt werden.

For Canada and the Canada and the Canada and the Canada and the Canada and the Canada and the Canada and the Canada

### **NOTICE**

This Class B - digital apparatus complies with Canadian ICES-003.

### **AVIS**

Cet appareil numérique de la classe B - est conforme à la norme NMB-003 du Canada.

### **KONFORMITÄTSERKLÄRUNG Compliance-Erklärung**

 **Modell-Name: Nord Electro 5D, Nord Electro 5HP Gerätetyp: Digitale Orgel und Piano Verantwortlicher Hersteller: Clavia DMI AB Adresse: P.O. BOX 4214. SE-102 65 Stockholm, Schweden Telefon: +46-8-442 73 60**

**Exklusivvertrieb in Deutschland und Österreich:**

**Sound Service European Music Distribution**

**Am Spitzberg 3 D-15834 Rangsdorf**

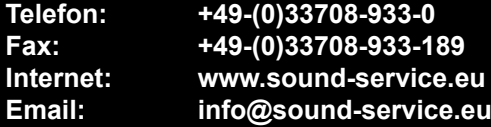